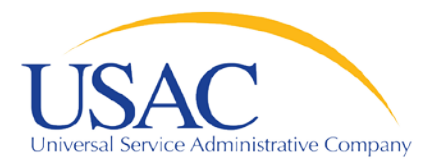

# **E-File and Online Form 497**

**HCLI Workshop Indianapolis September 2009** 

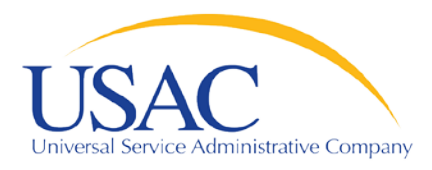

**Online Form 497**

Helping Keep Americans Connected

#### **Overview**

- FCC Form 497 Overview
- Establishing User Entitlements for Online Forms 497 and 525
	- Process
	- New Service Providers
	- Current E-File Users
	- Authorized User vs. Authorized Agent
	- Creating Entitlements
	- Helpful Tips and Common Questions
- Completing Form 497
	- Process
	- Overview and Validations
	- Helpful Tips
	- Filing a Single Form 497
	- Filing Multiple Forms: Bulk Upload
		- Certification
- Future Upgrades

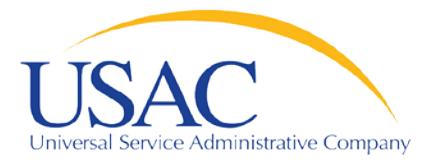

#### **Online FCC Form 497**

# **ESTABLISHING USERS FOR FORMS 497 AND 525**

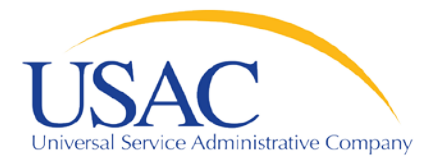

#### **Establishing User Accounts**

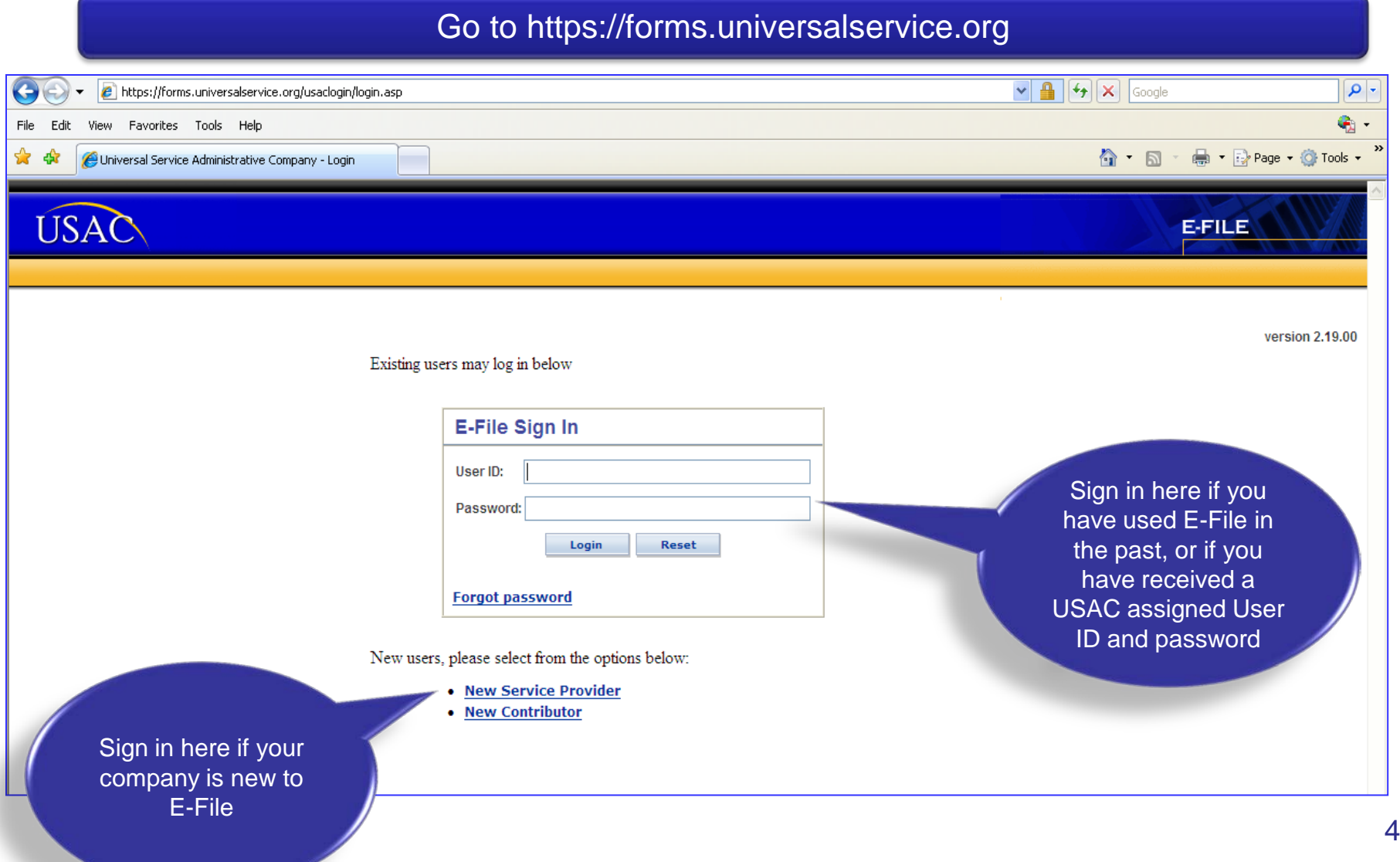

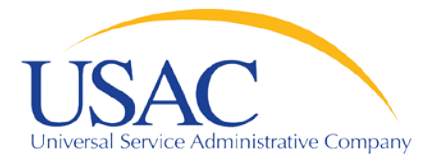

#### **Establishing User Accounts—New Service Providers**

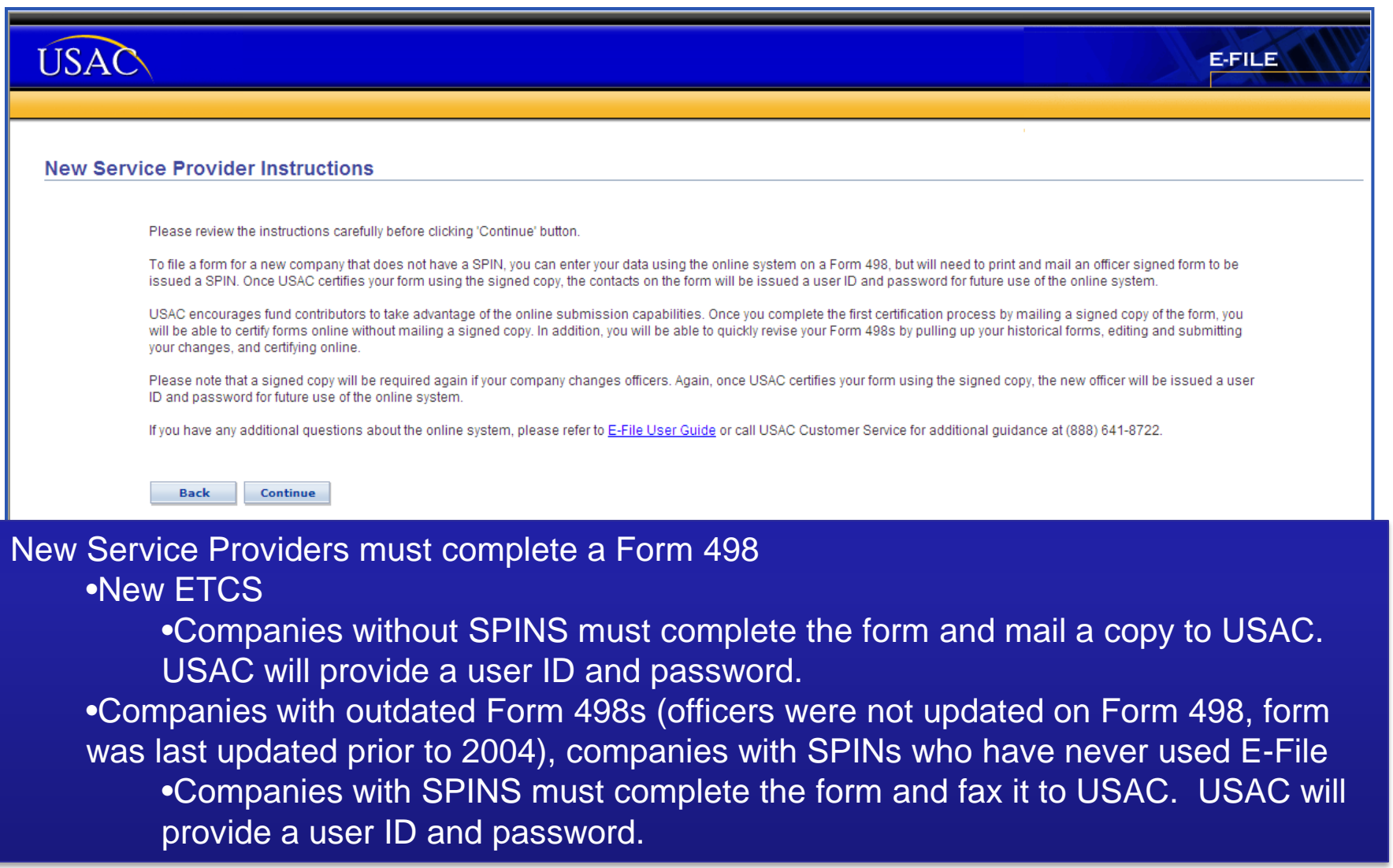

5

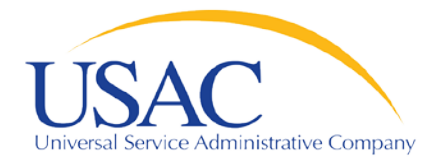

### **Establishing Users—Current E-File Users**

Helping Keep Americans Connected

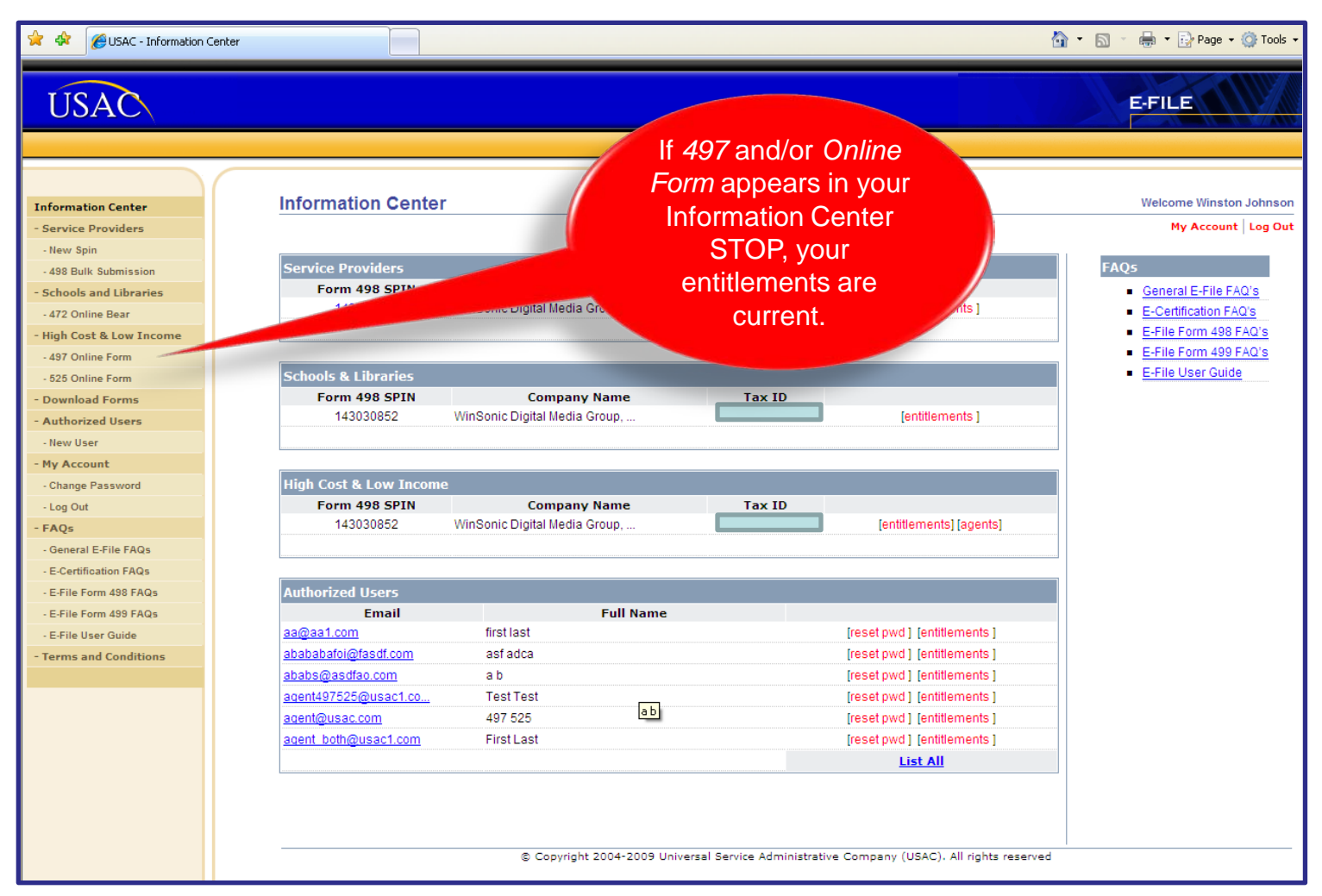

6

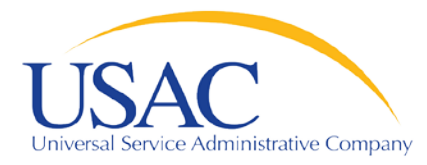

### **Establishing User Accounts—Process**

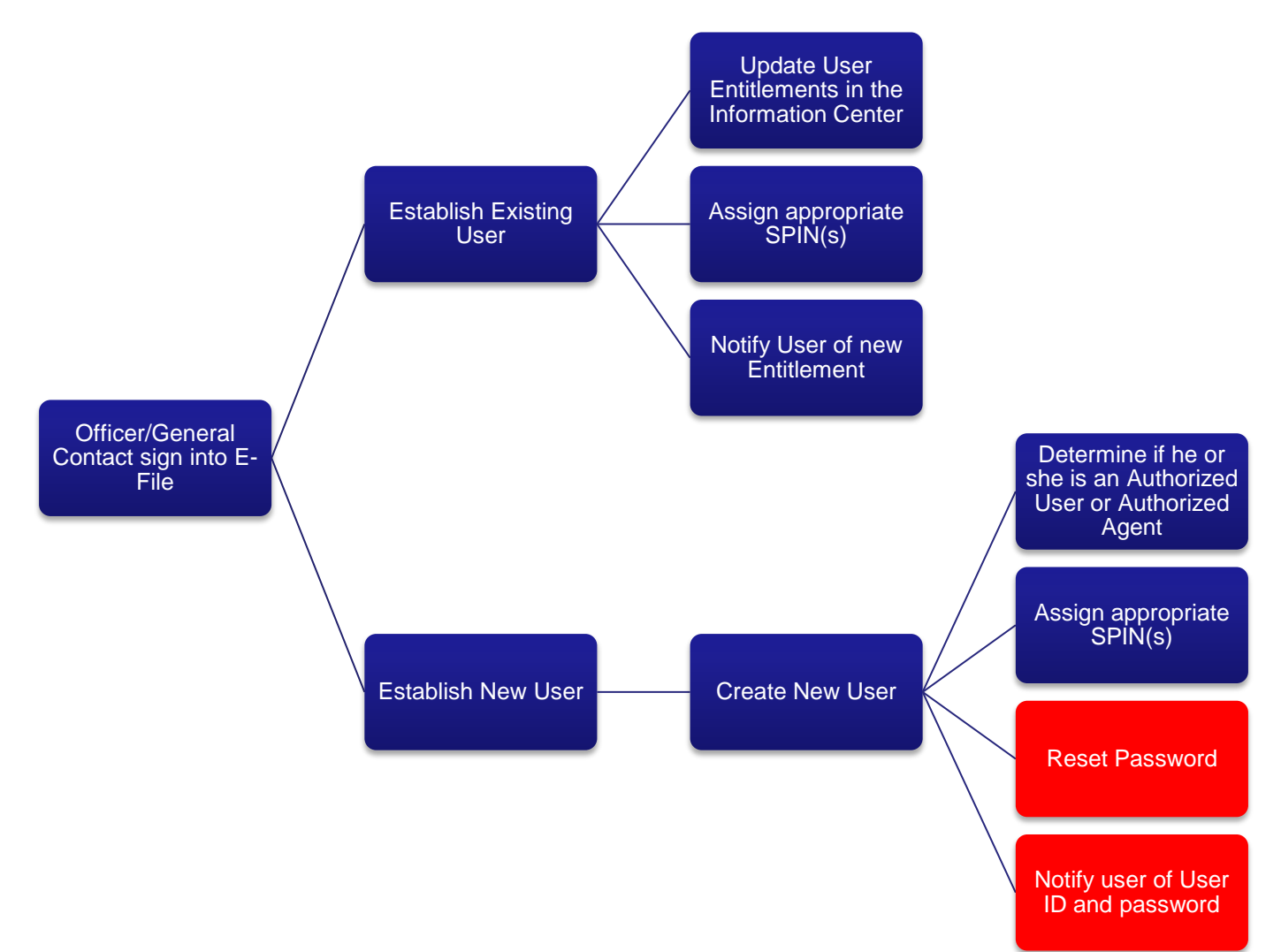

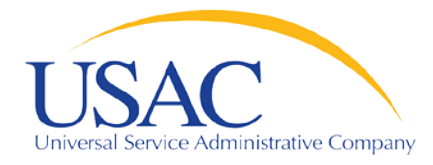

#### **Establishing User Accounts—Authorized Users vs. Authorized Agents**

Helping Keep Americans Connected

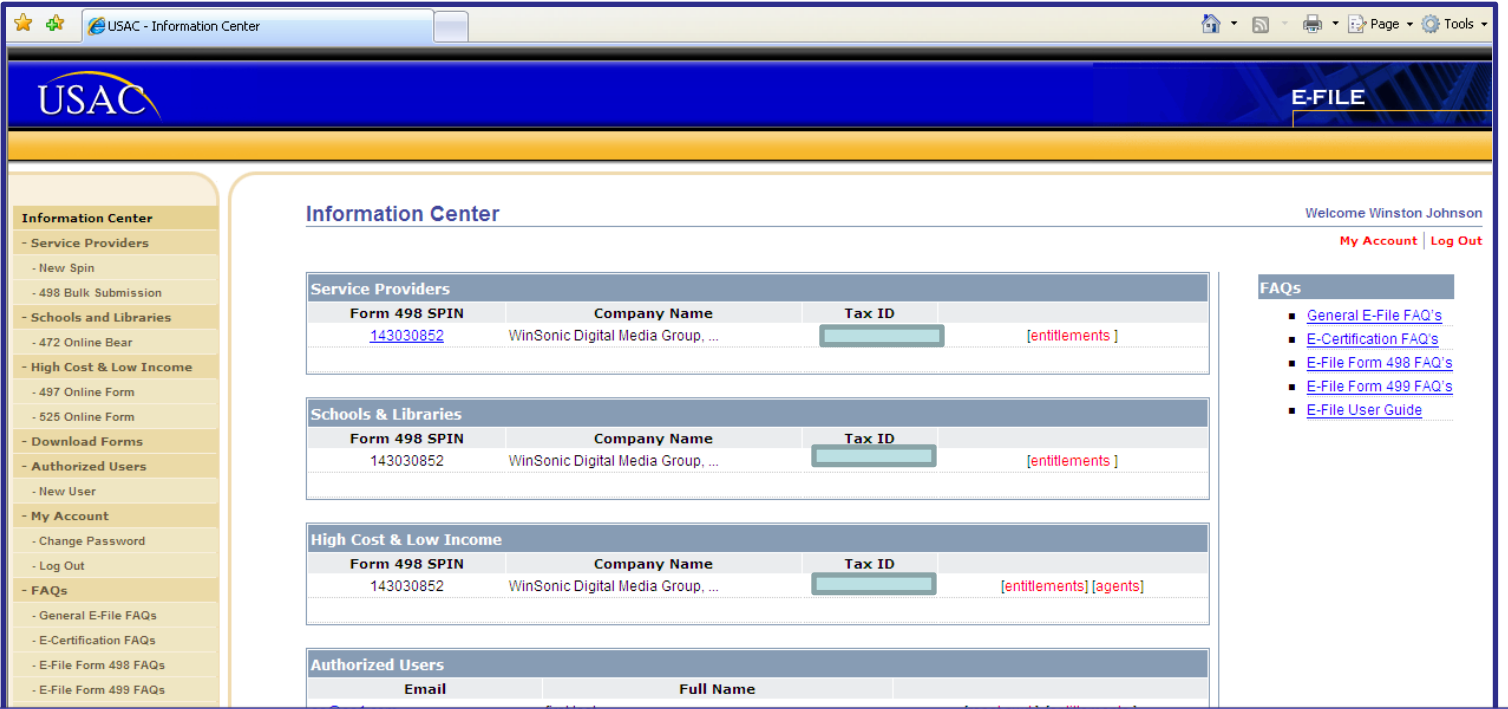

498 General Contacts or Officers must establish user entitlements for FCC Forms 497 and 525

•Authorized Users (company employees) can enter data, save data, and certify form •Authorized Agents (consultants) can enter data and save data

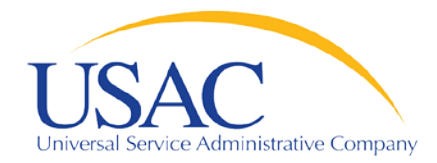

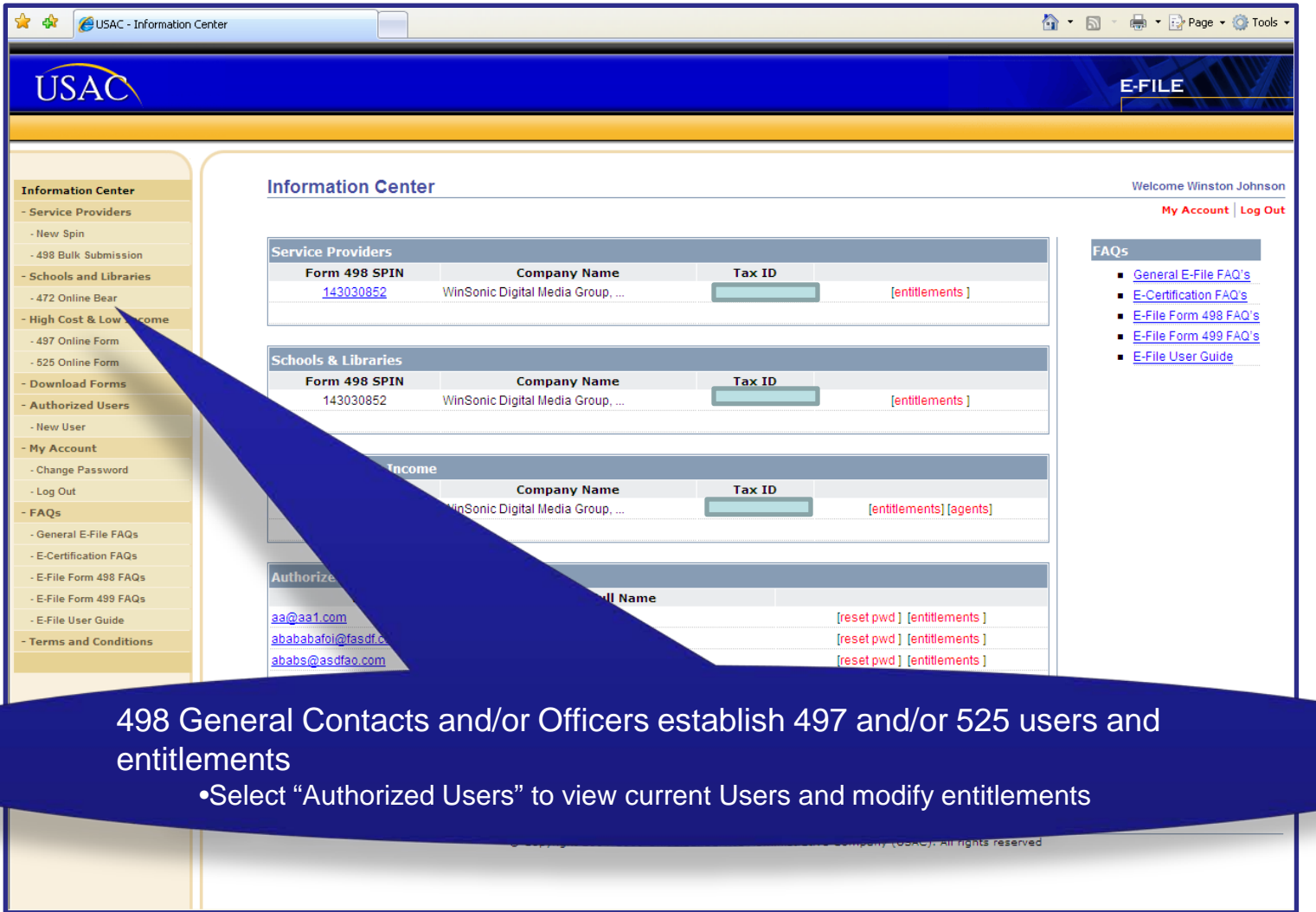

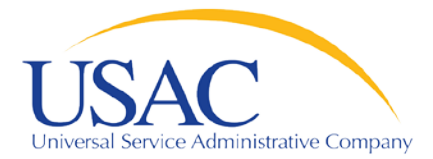

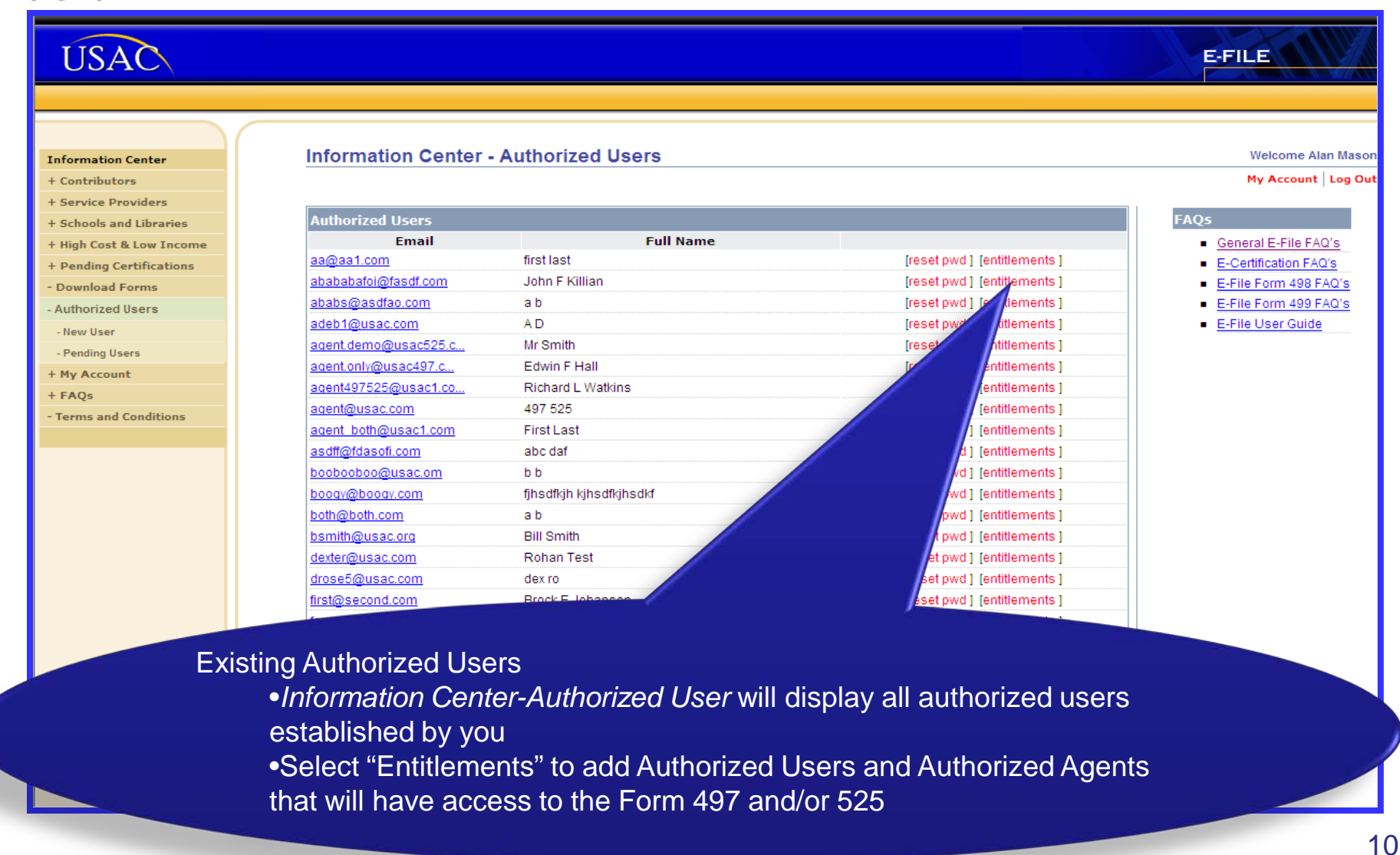

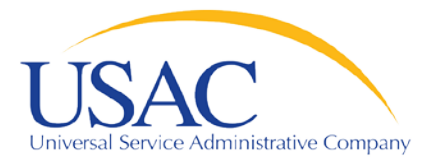

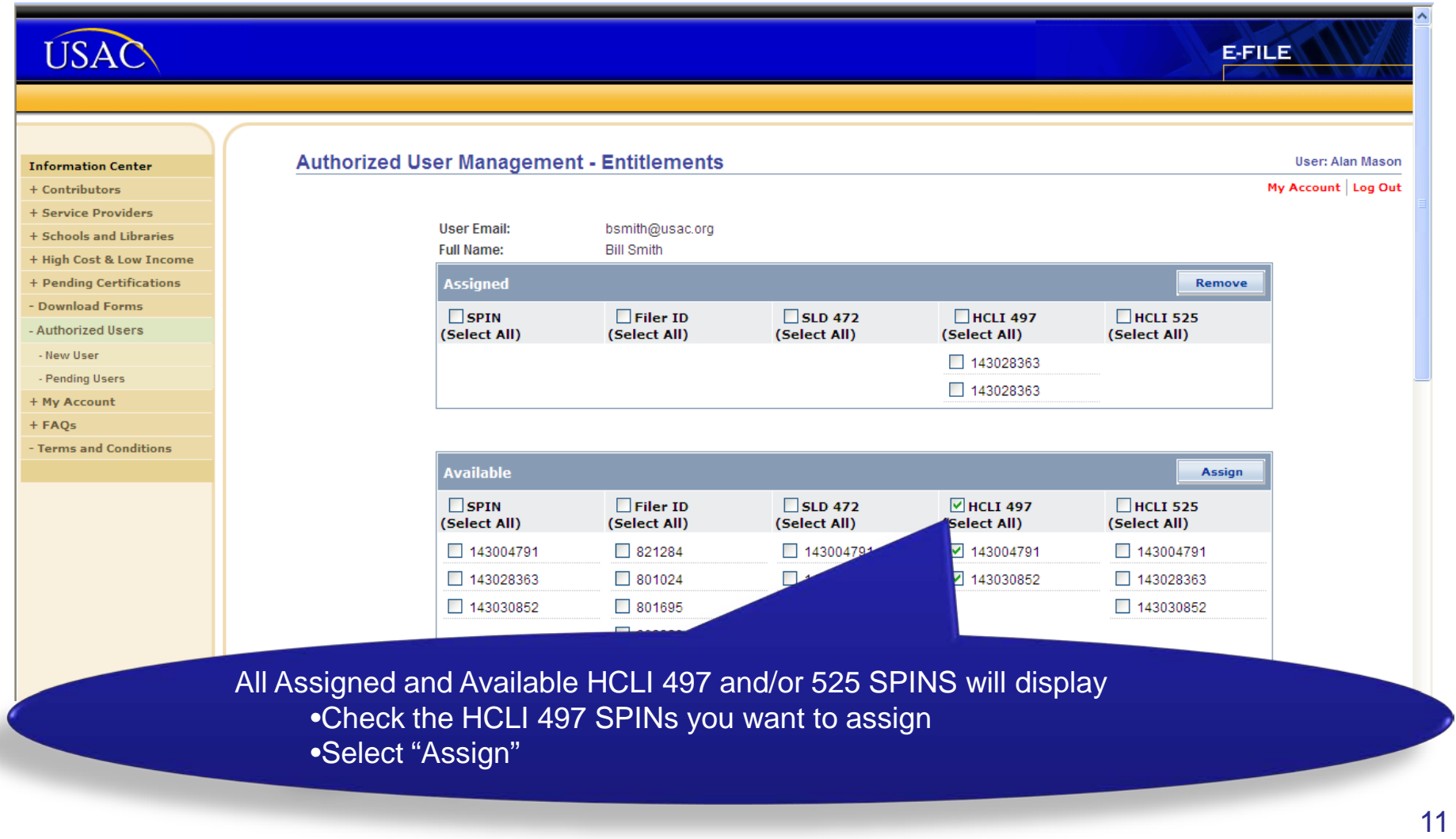

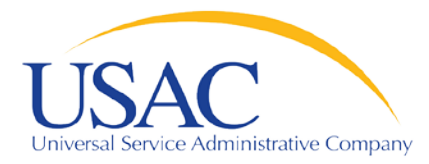

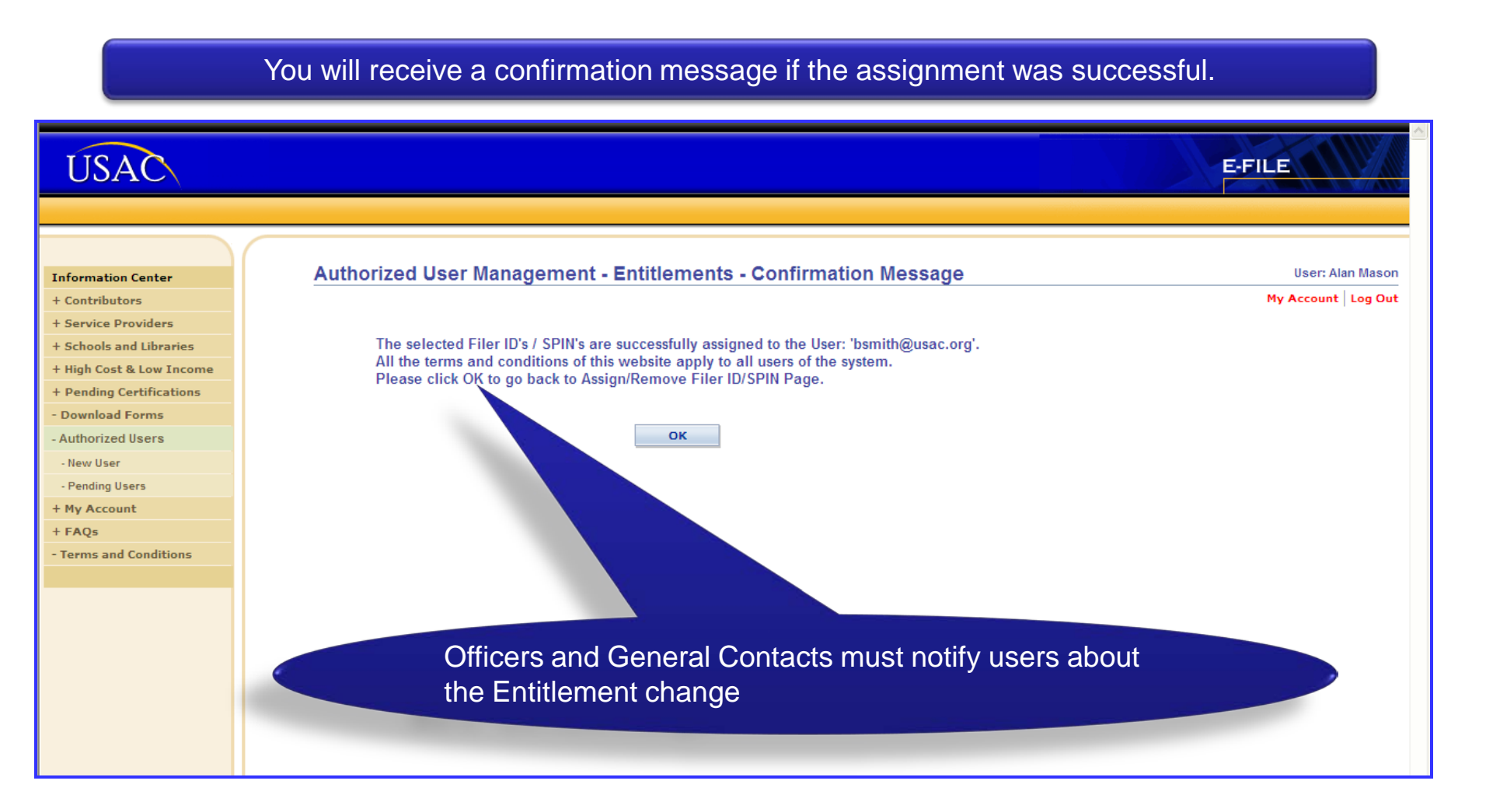

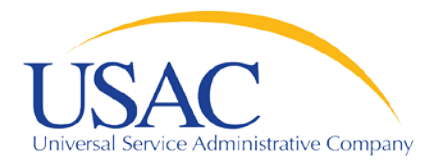

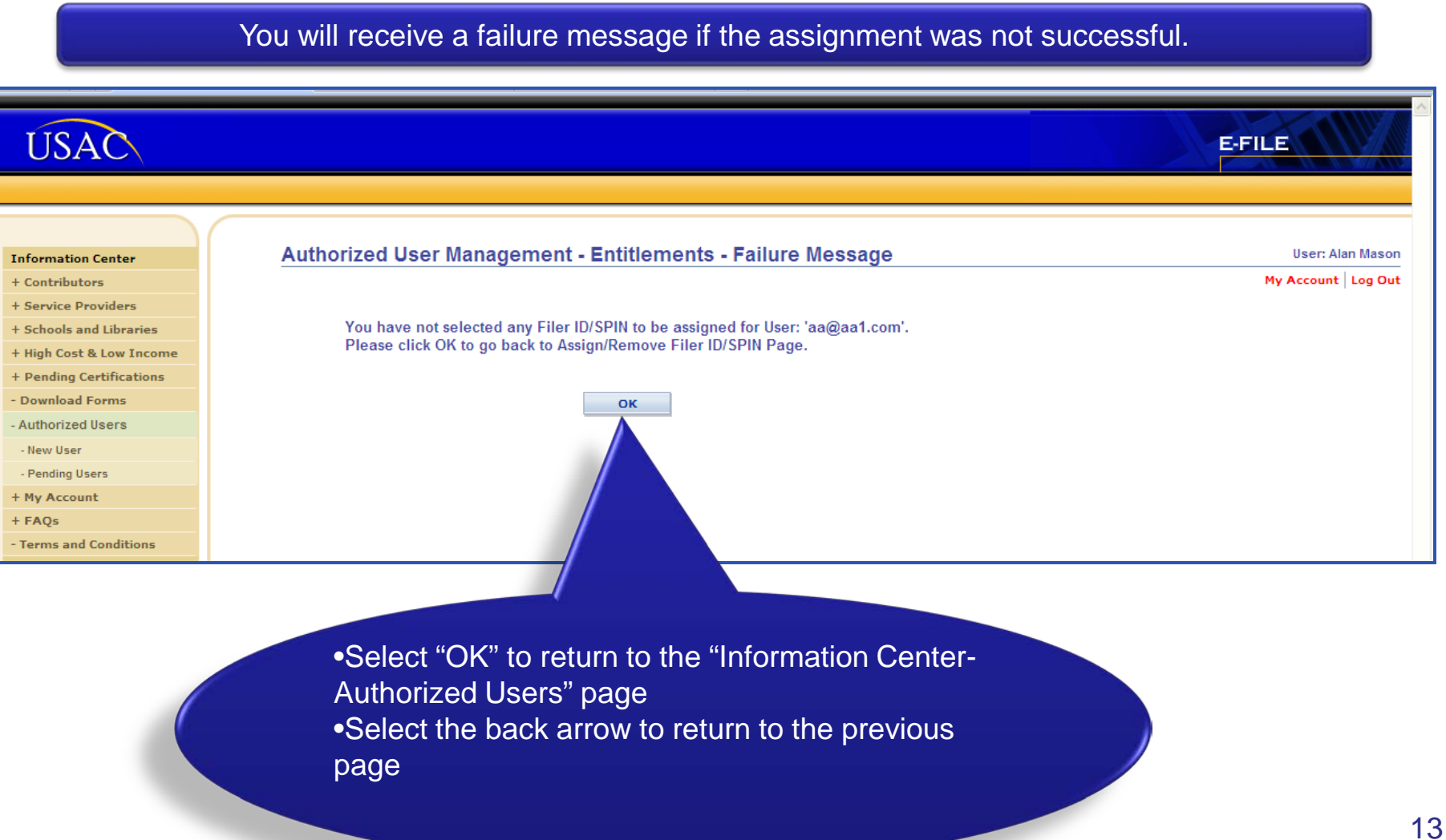

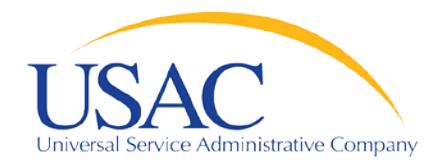

Helping Keep Americans Connected

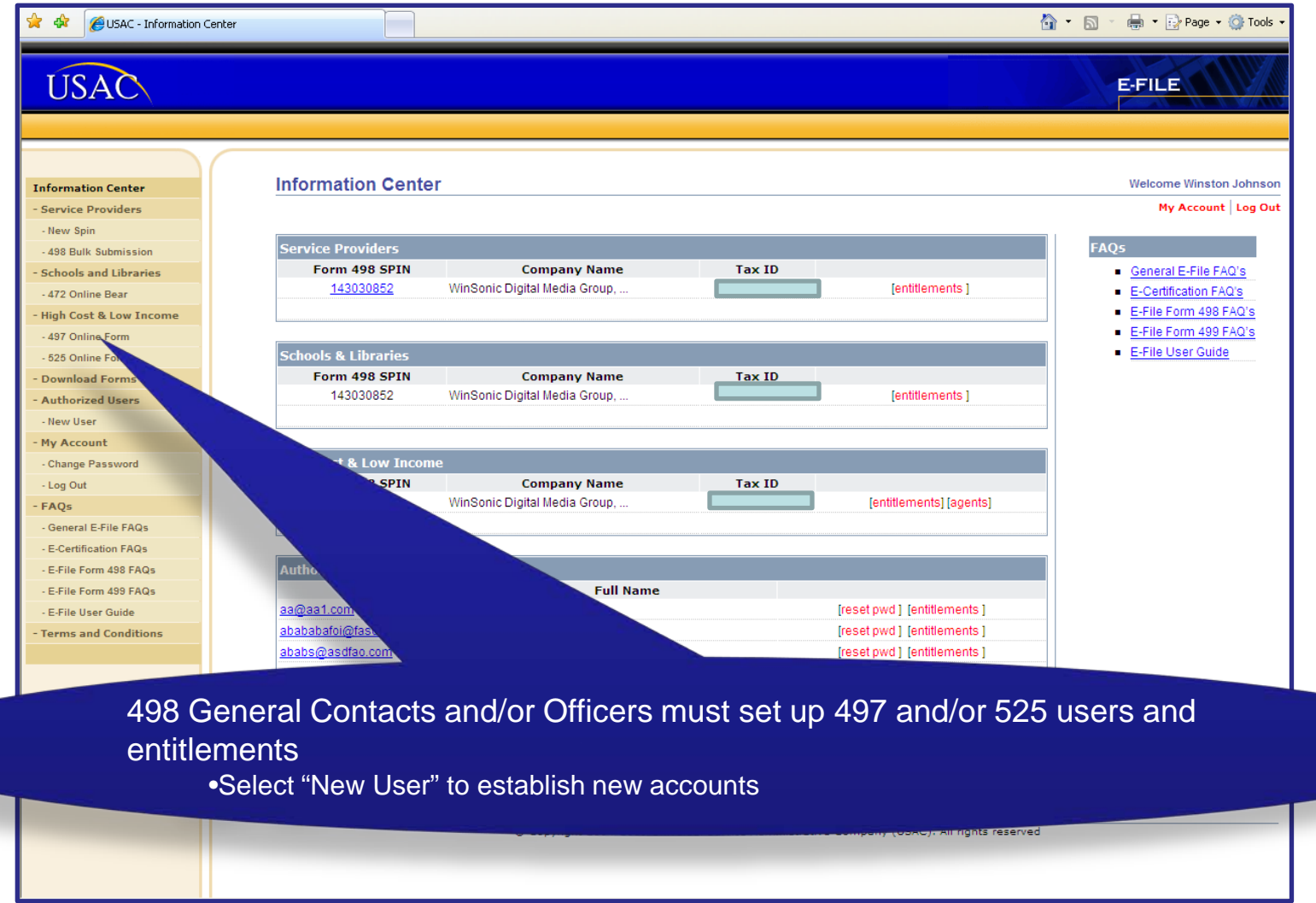

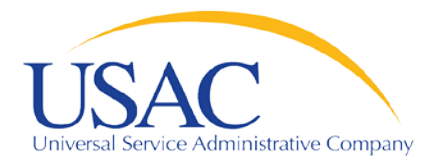

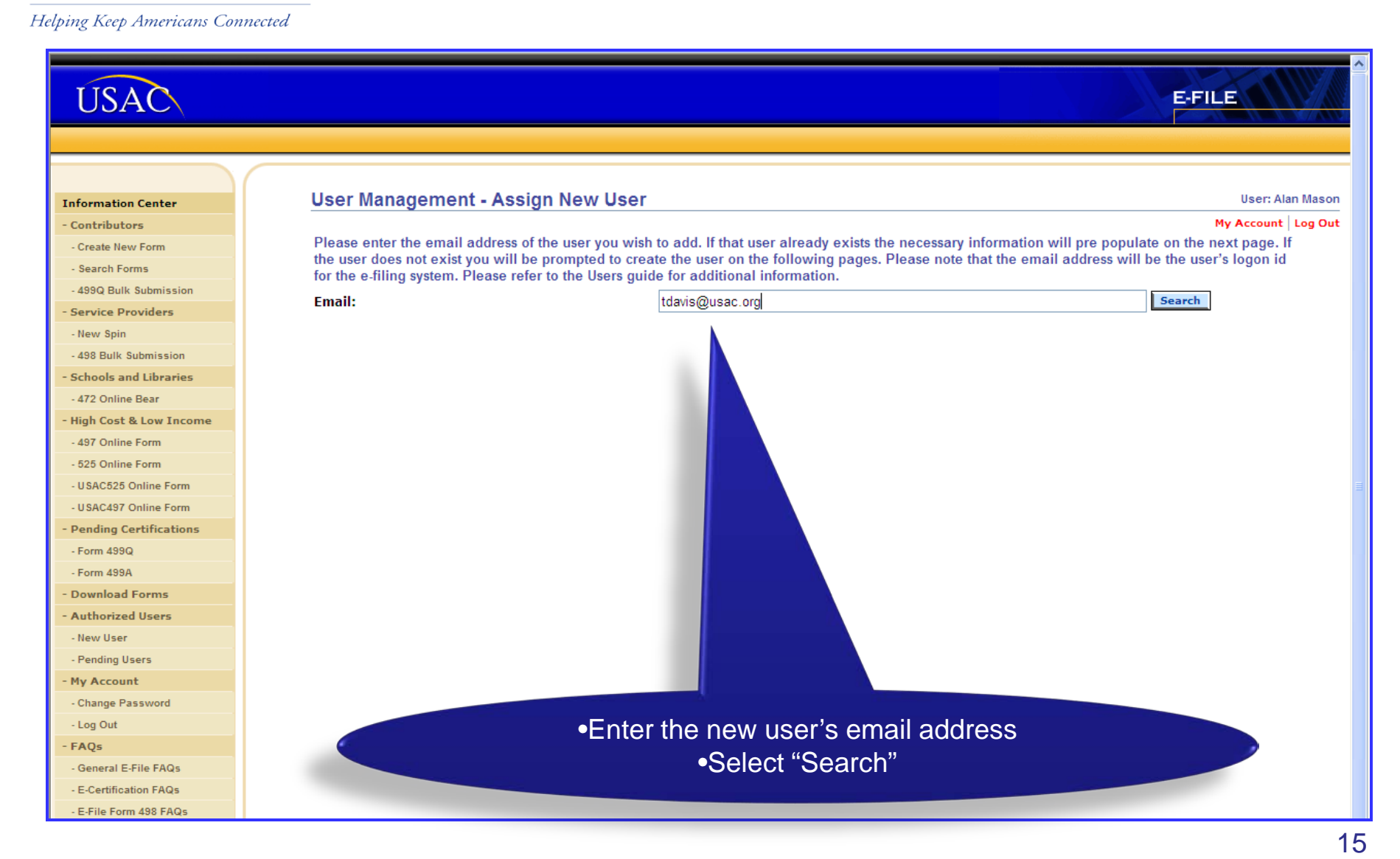

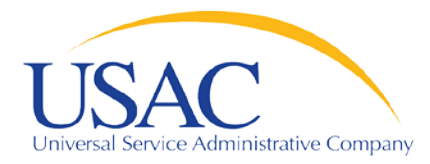

### **Establishing User Accounts—New Users**

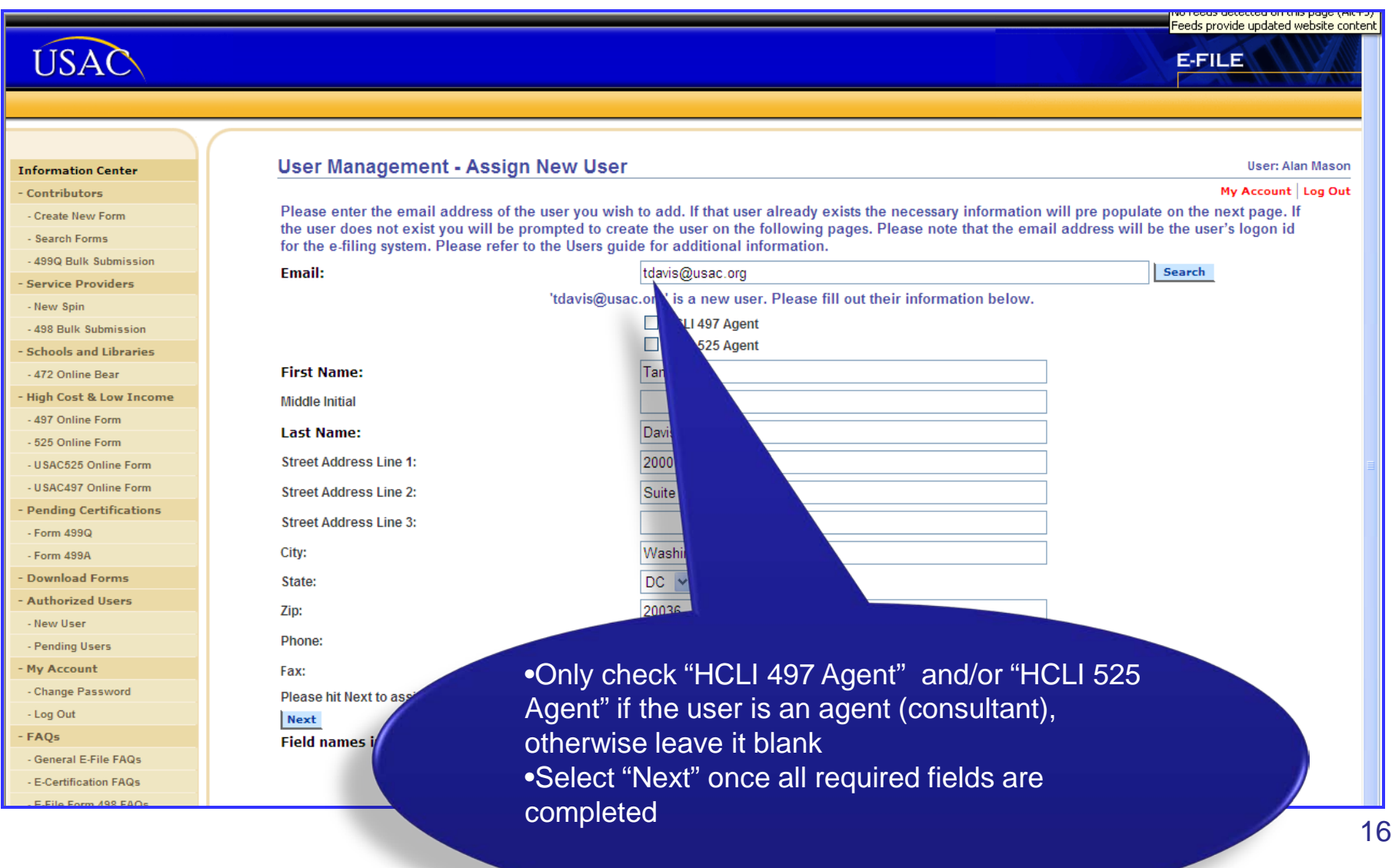

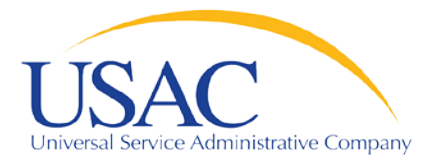

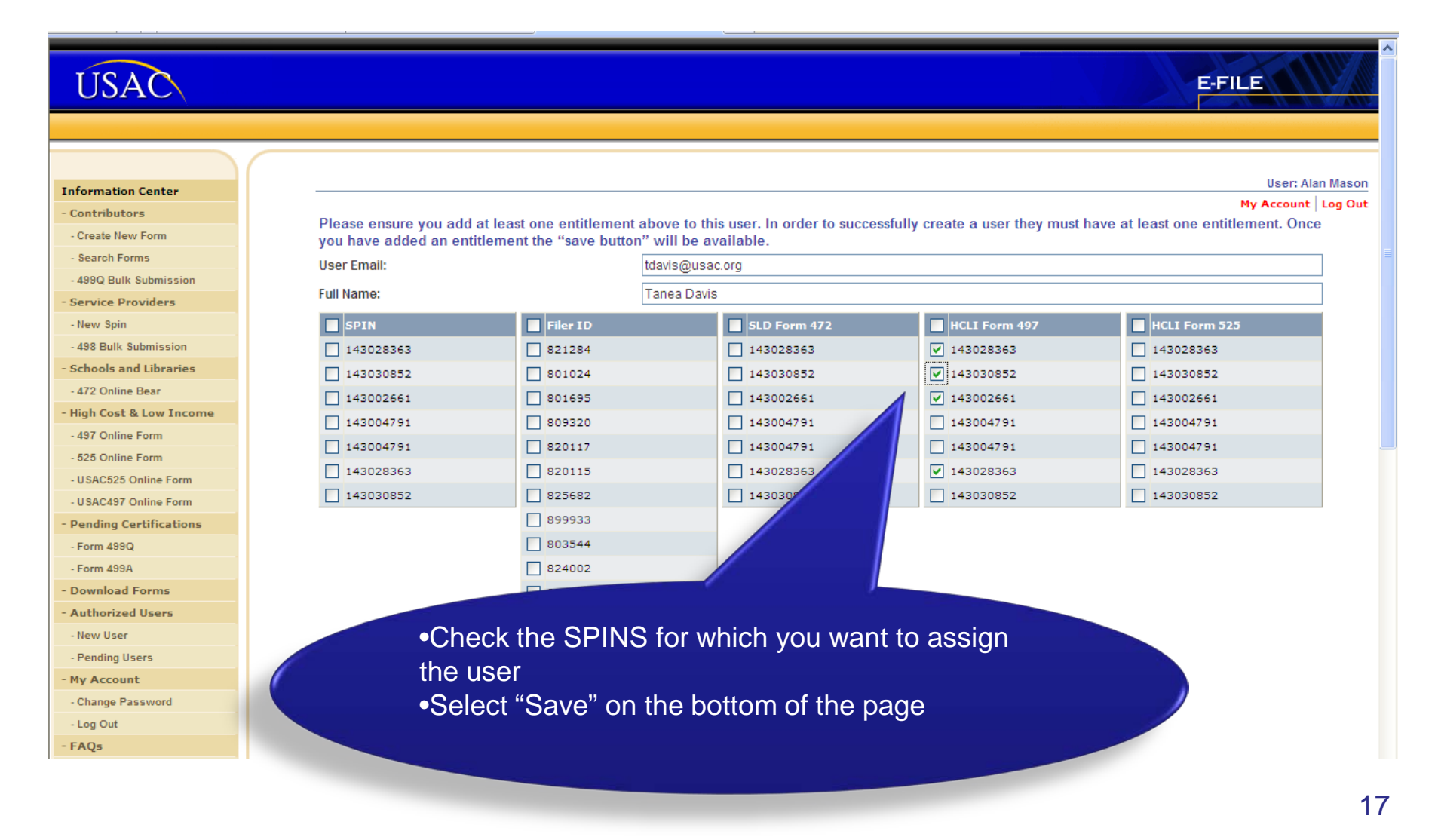

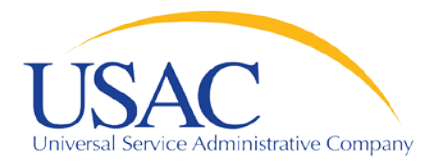

Helping Keep Americans Connected

You will receive a confirmation message if the assignment was successful.

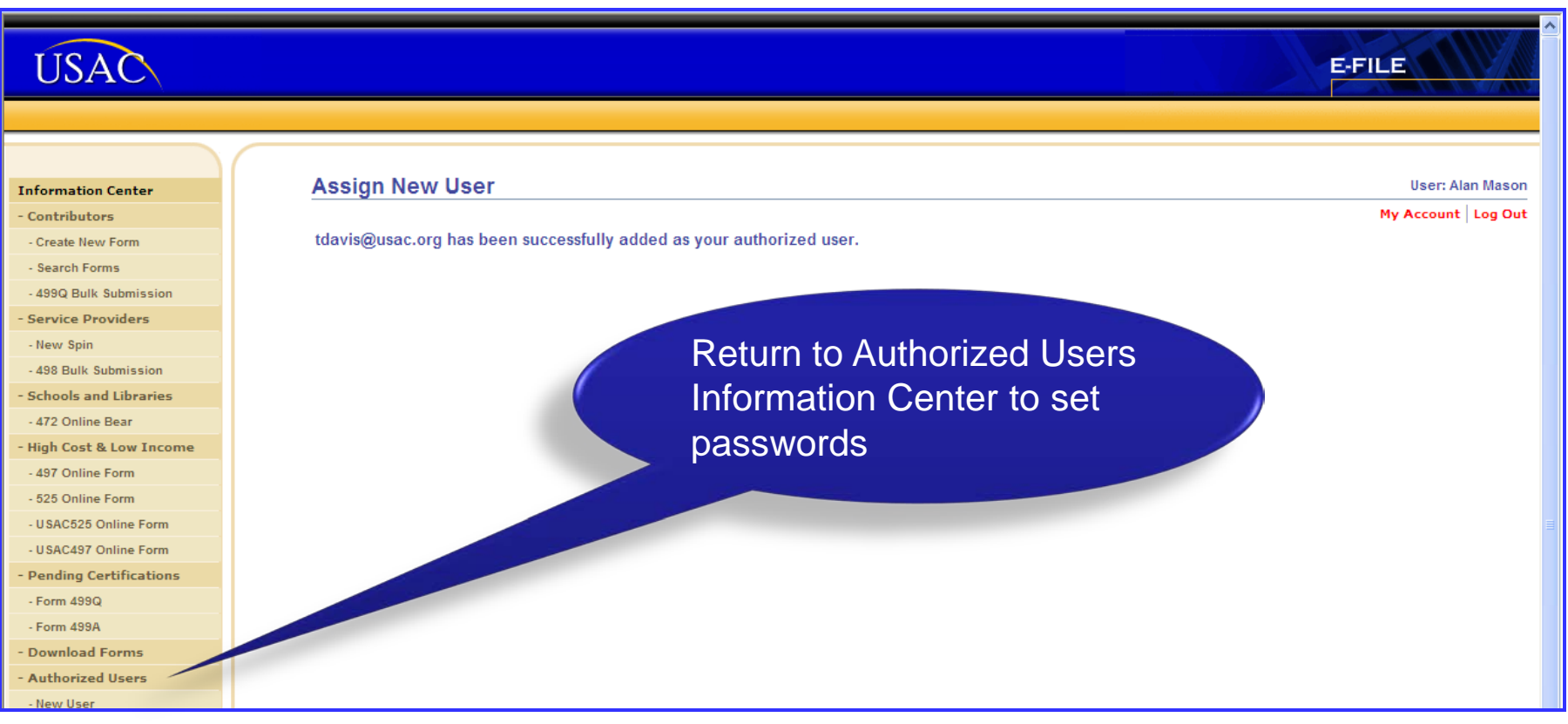

18

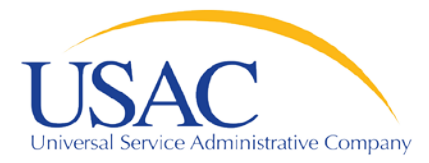

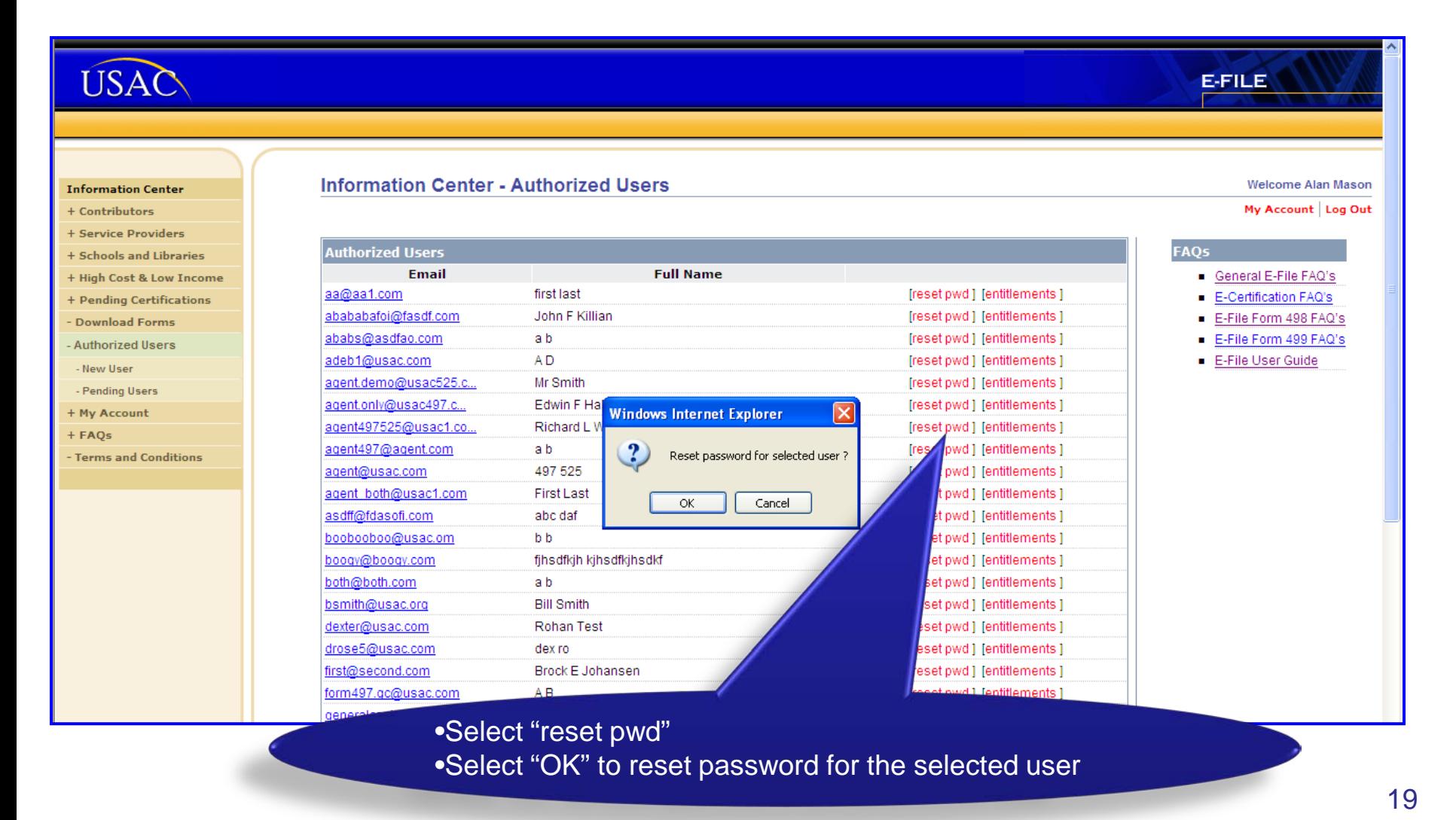

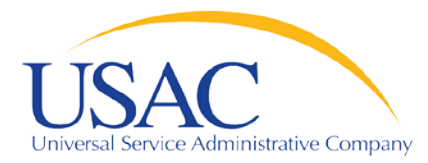

### **Establishing User Accounts—New Users**

You will receive a confirmation message with the new password.

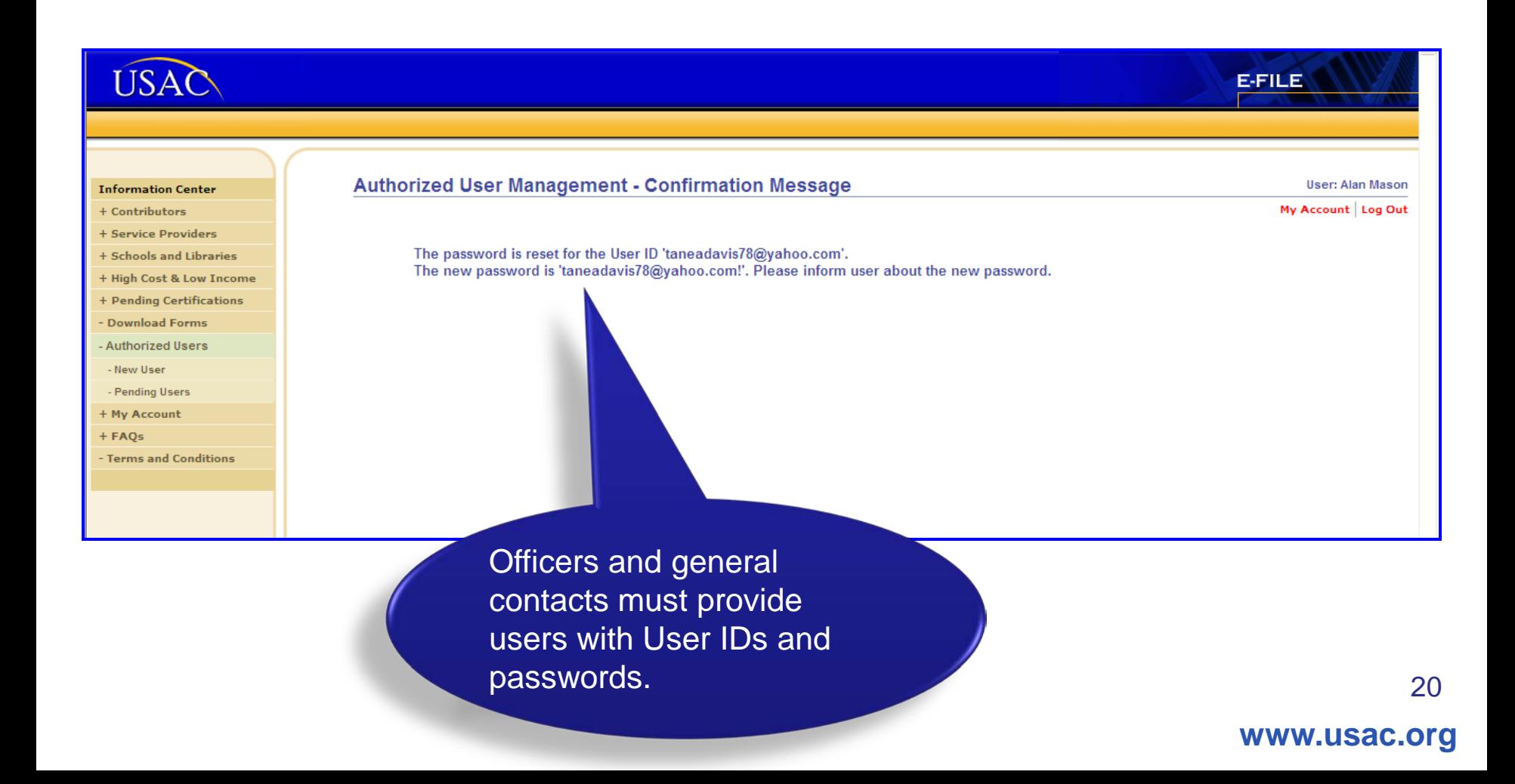

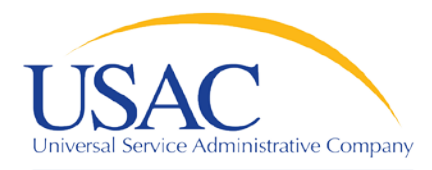

#### **Establishing User Accounts—Helpful Tips Common Problems**

#### Helping Keep Americans Connected

## E-File

- Do not share your User Name and Password
- A User Guide and FAQs are available
- Users will be locked out after 3 failed Log In attempts

## don't know my password

- Officers & General Contacts—Call 888-641-8722 (prompts #3, #1, #2) and USAC will reset your password over the phone
- Other Users—The Officer or General Contact must reset your password

## My company has a new officer

• Complete a new Form 498 and fax it to 888-637-6226

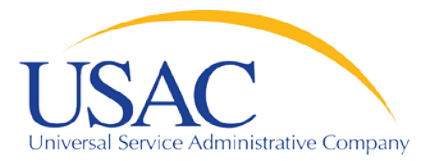

#### **Online FCC Form 497**

## **[LIVE DEMO—E-FILE](https://forms-test.usac.org/spc)**

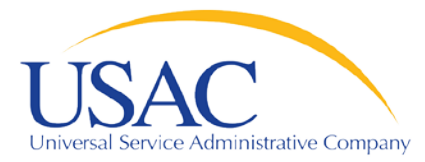

#### **Online FCC Form 497**

# **COMPLETING ONLINE FORM 497**

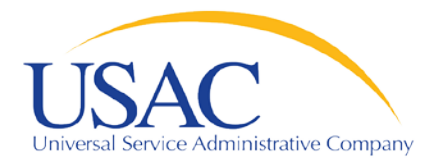

#### **Process—Authorized User**

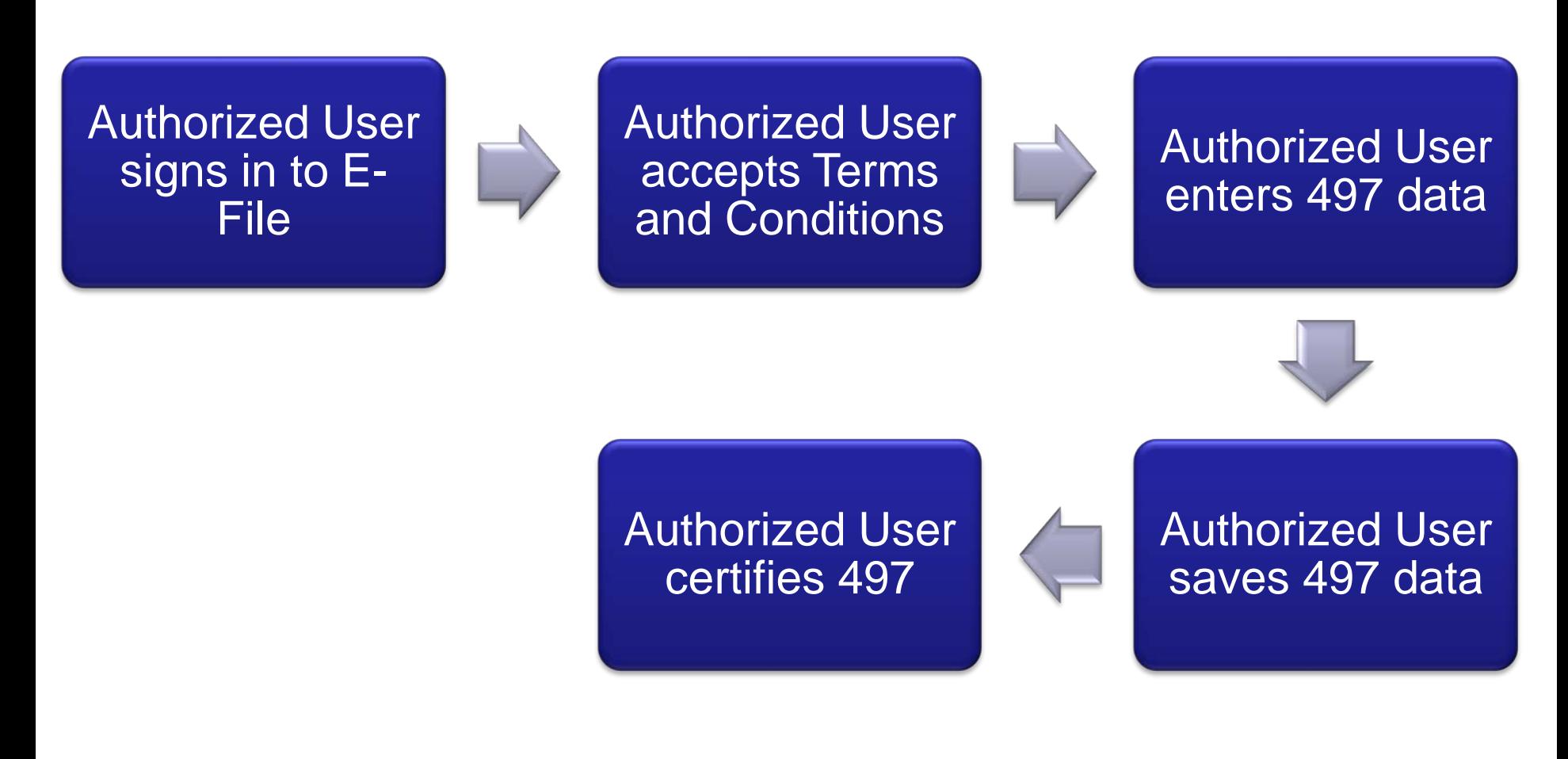

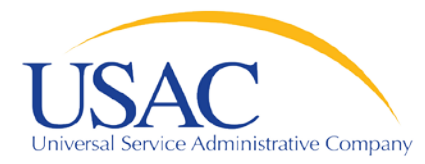

#### **Process—Authorized Agent**

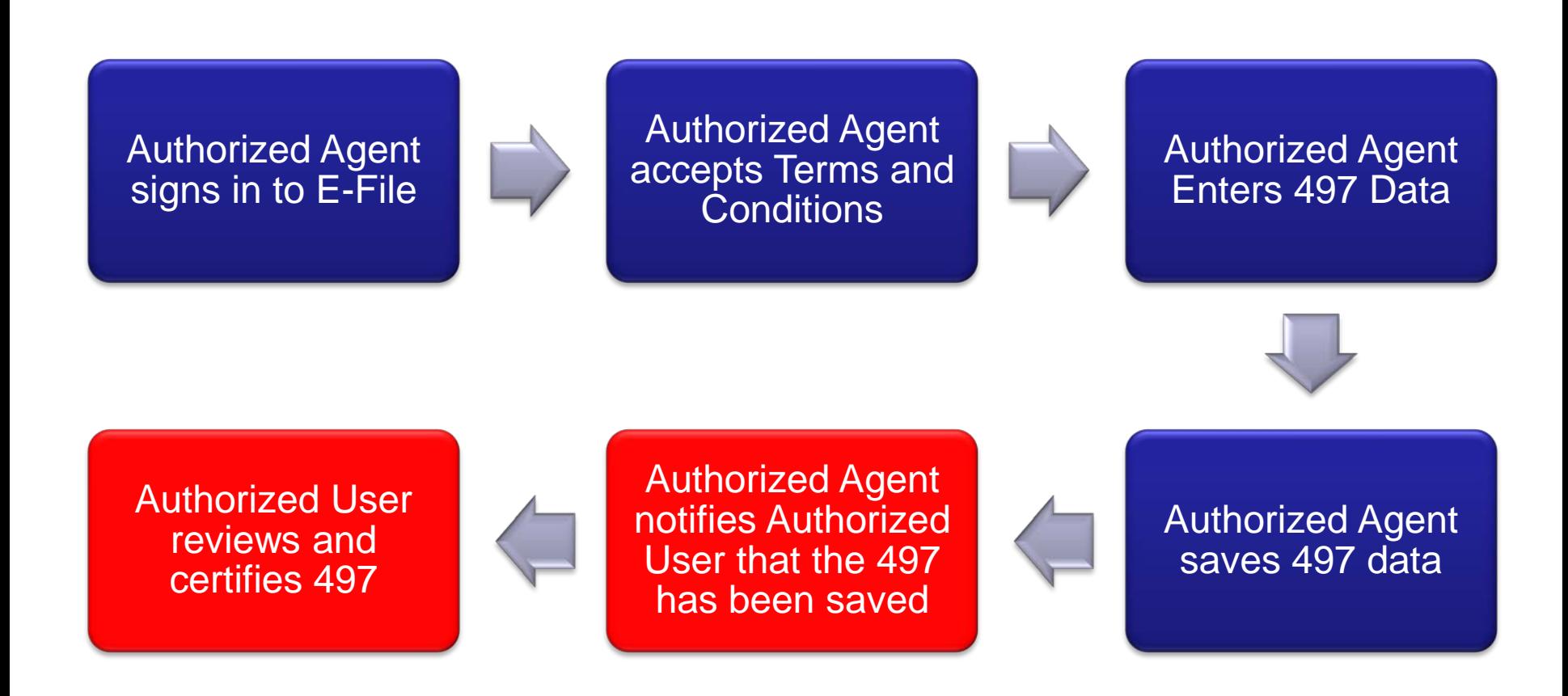

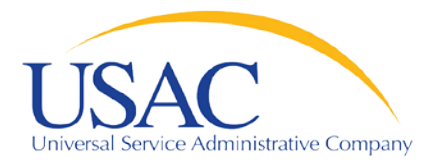

Helping Keep Americans Connected

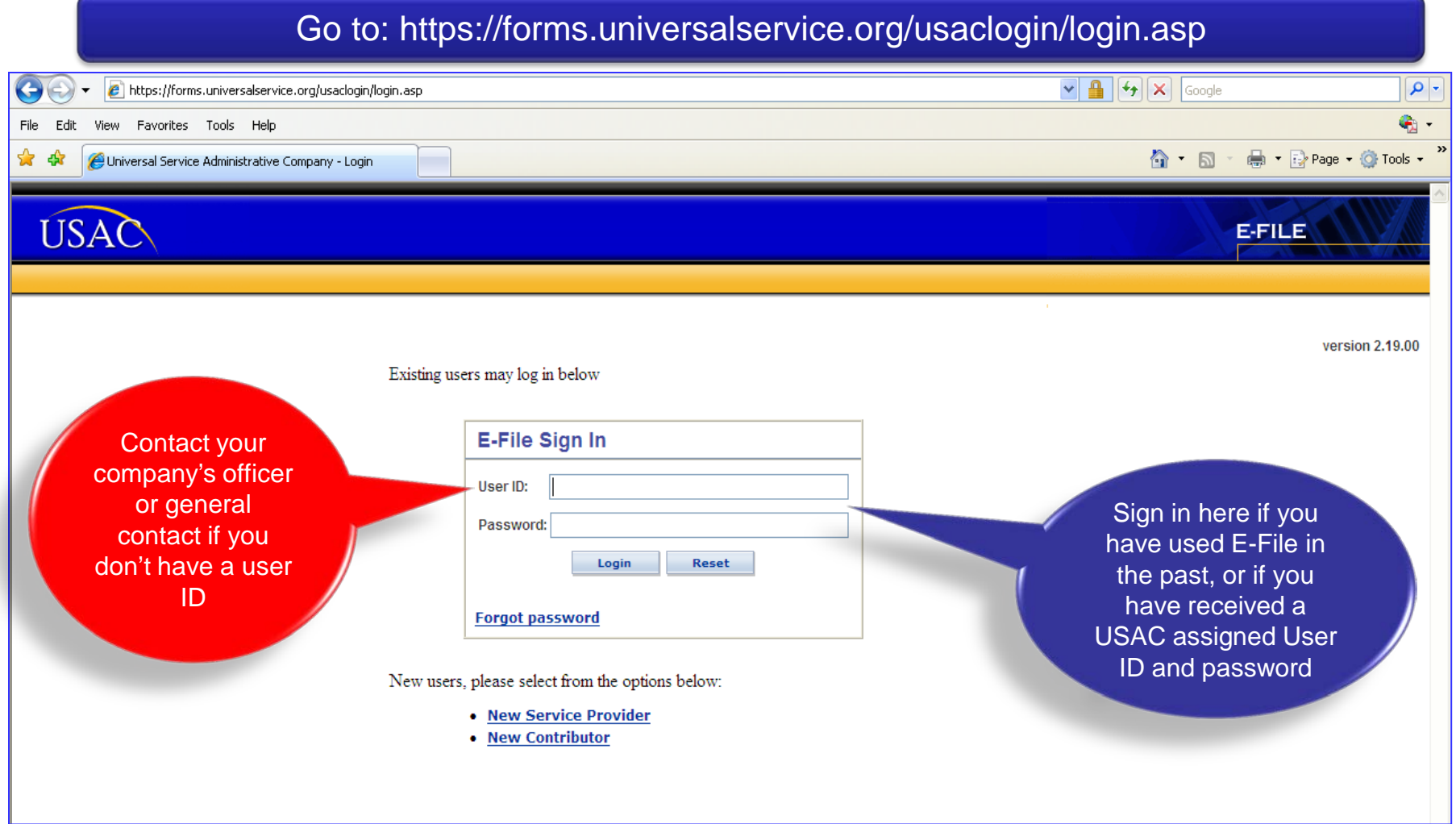

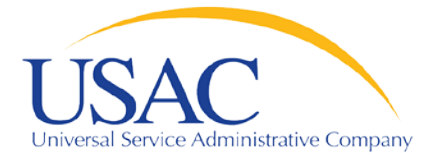

### **Overview and Validations-1st Time E-File Users**

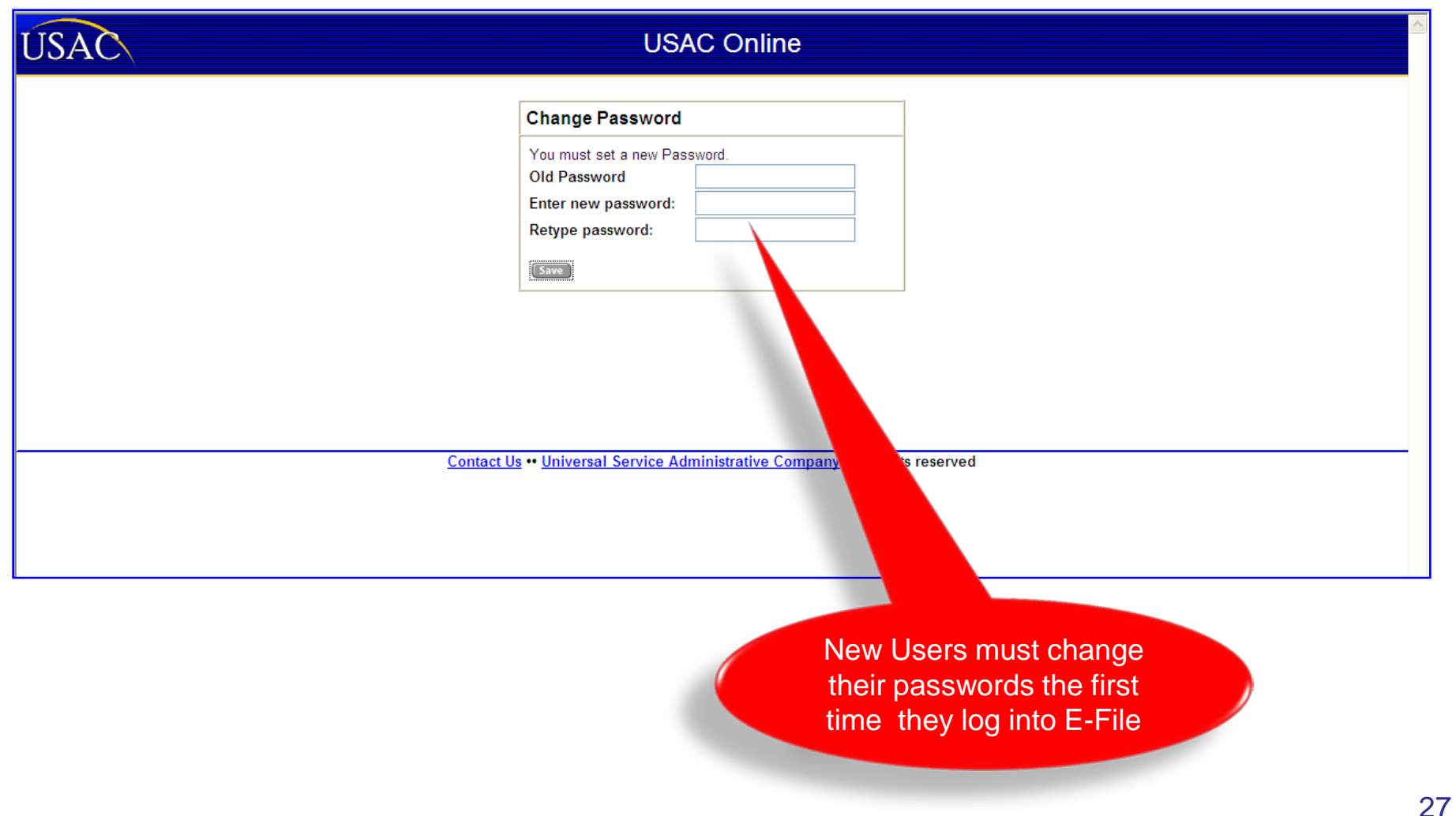

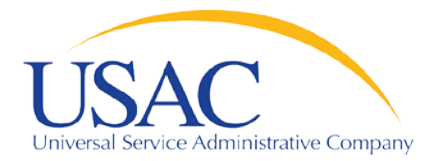

### **Overview and Validations-1st Time E-File Users**

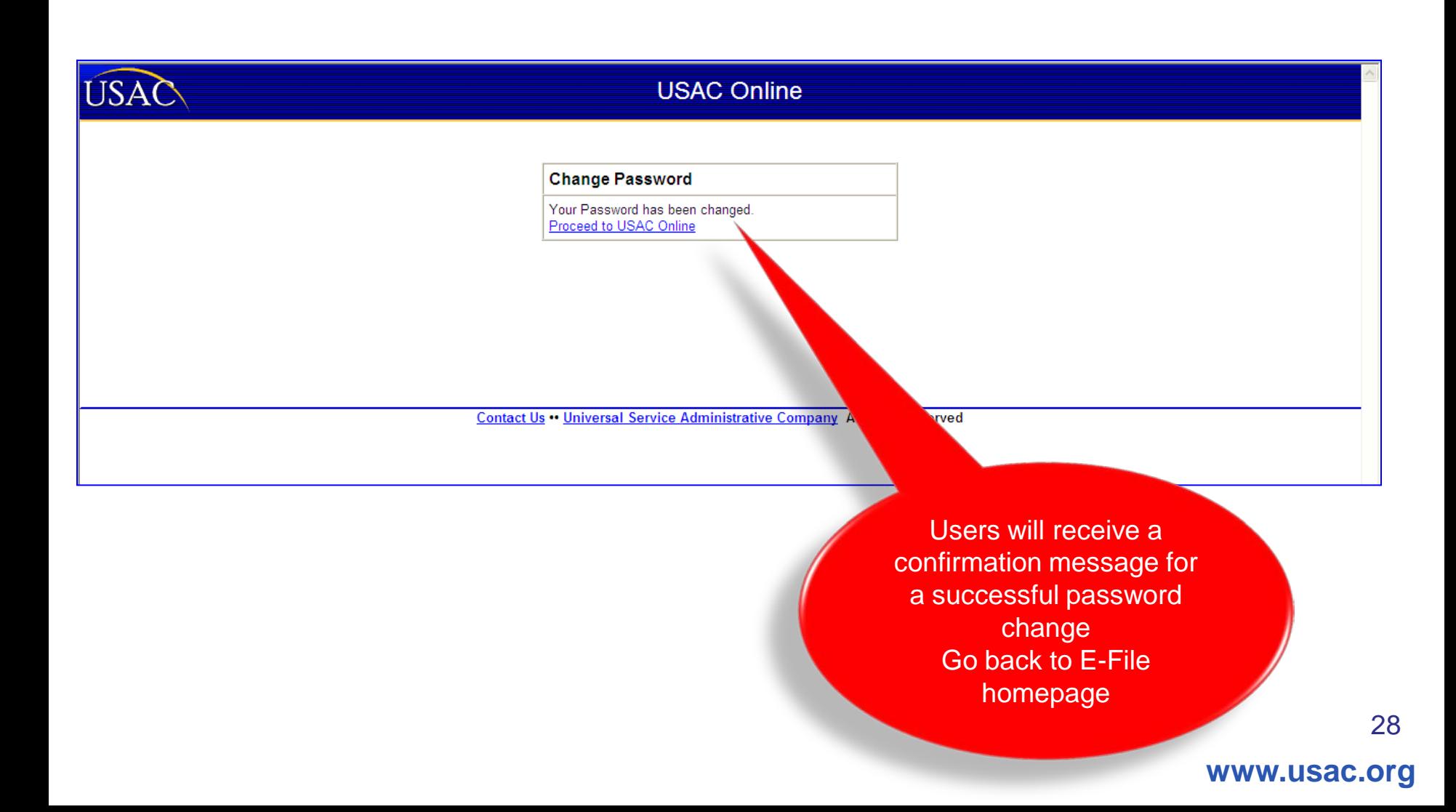

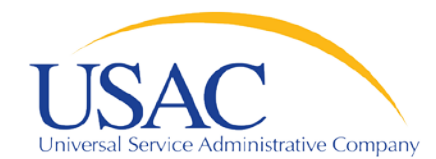

### **Overview and Validations-1st Time E-File Users**

#### Helping Keep Americans Connected

- . Tacknowledge and agree that it is my obligation to ensure forms are filed and that they are filed timely and accurately
- · I acknowledge and agree that I am responsible for any and all actions taken with my account. I acknowledge and agree that USAC is not responsible for any liability arising from the use of my account. User ID and/or password by any person. Additionally, I acknowledge and agree that USAC may deactivate my account for any reas
- · I agree to keep account information confidential. I will not disclose account information. User IDs and/or passwords to anyone, including, but no authorize anyone, including, but not limited to, co-workers, to use my account. If I know or have reason to believe that the confidentiality of someone else's) has been compromised, I agree to immediately inform USAC at 1-888-641-8722.
- . I agree to keep information I am able to view through the system confidential.
- . I acknowledge and agree that my account is associated with the entity on whose behalf I am authorized to access forms. Additional currently associated with to access forms. I must either contact the person who created my account or contact USAC at 1-888-641-
- . I agree to review the E-File Application User Manual ("User Guide") in its entirety and I specifically agree to adhere to the quidelines section of the User Guide, Accordingly, I acknowledge and agree that I am responsible for all information located in the User Guide

#### FOR ACCOUNTS ALLOWED TO ELECTRONICALLY SIGN AND SUBMIT FORMS:

- . I acknowledge and agree that I can use the account and electronic signature to electronically sign forms. This will enable may the original to USAC.
- · I acknowledge and agree that by logging into my account using my User ID and password and clicking the "certify" b signature to the form.
- I acknowledge and agree that my electronic signature is equivalent to my handwritten signature on the form.
- . I acknowledge and agree that by electronically signing the form, I am making the certifications stated in t
- . I acknowledge and agree that when I electronically submit a form that has been electronically signe ed using my account, and it is received by USAC, USAC will consider the form to have been filed. I also acknowledge and agree that it is my responsibility to has received the form.
- . I am authorized to sign and certify forms regarding the Universal Service Fund on behalf
- · I acknowledge and agree that my account is associated with the entity on whose be currently associated with to sign forms, I must either contact the person who cre
- . I acknowledge that persons that willfully making false statements on the Fed under the Communications Act, 47 U.S.C. §§ 502,503(b), or fine or impri-

FOR ACCOUNTS ALLOWED TO CREATE OR WHO HAVE CONT **WER AUTHORIZED USERS** 

- . I acknowledge and agree that I will only create au ded users for people authorized to view and perform data entry on FCC forms, and, in certain cases, as outlined in the User presented on the form. Guide, sign and certify FCC forms for the entity
- · I acknowledge and agree that I accept fully oponsibility with regard to any authorized user account over which I have control.
- . I acknowledge and agree that I am reconsible for ensuring that any authorized user for whom I create an account understands the necessity of keeping his or her User ID and password confidential.
- · I acknowledge and agree US is not responsible for any liability arising from any use of any authorized user account over which I have control.
- · I acknowledge and agree anat if an authorized user over which I have control is no longer authorized by the entity to view, data enter, or, in some cases, certify forms, I will deactivate or modify the entitlements accordingly.

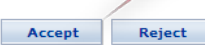

Read and accept/reject full Terms and **Conditions** 

ins electronically without having to mail

d of the form. I have submitted my electronic

form has been submitted timely and accurately and to ensure USAC

#### v I represent.

authorized to sign forms. Additionally, if I am no longer authorized by the entity I am account or contact USAC at 1-888-641-8722, and request deactivation of my account. inmunications Commission ("FCC") forms that I certify can be punished by fine or forfeiture, runder Title 18 of the United States Code, 18 U.S.C. § 1001.

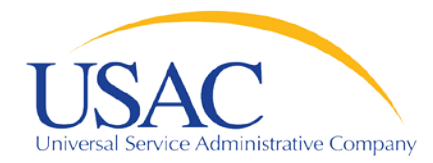

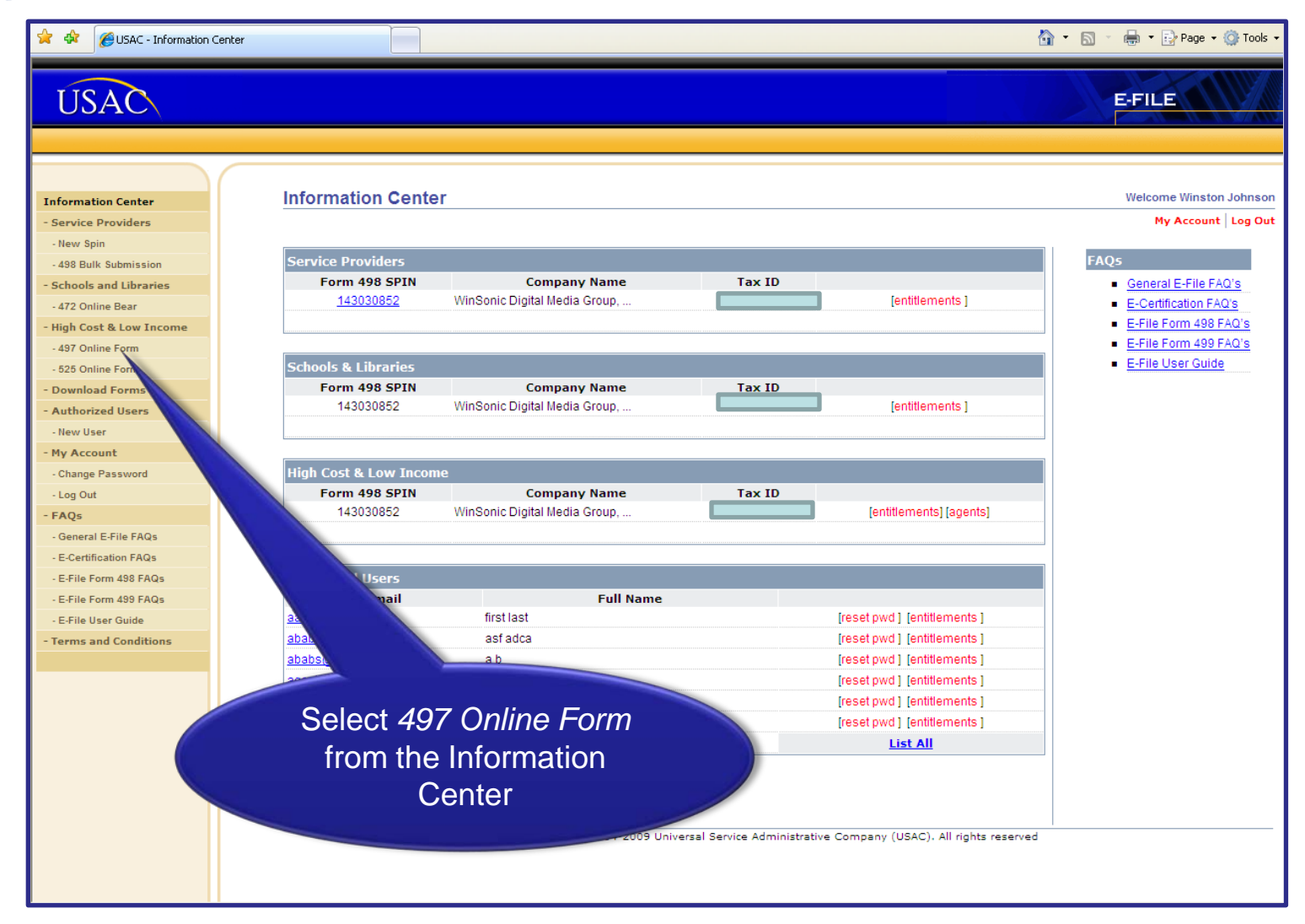

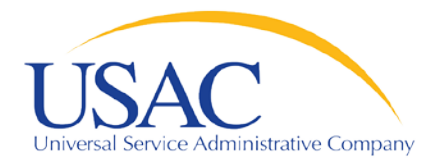

Helping Keep Americans Connected

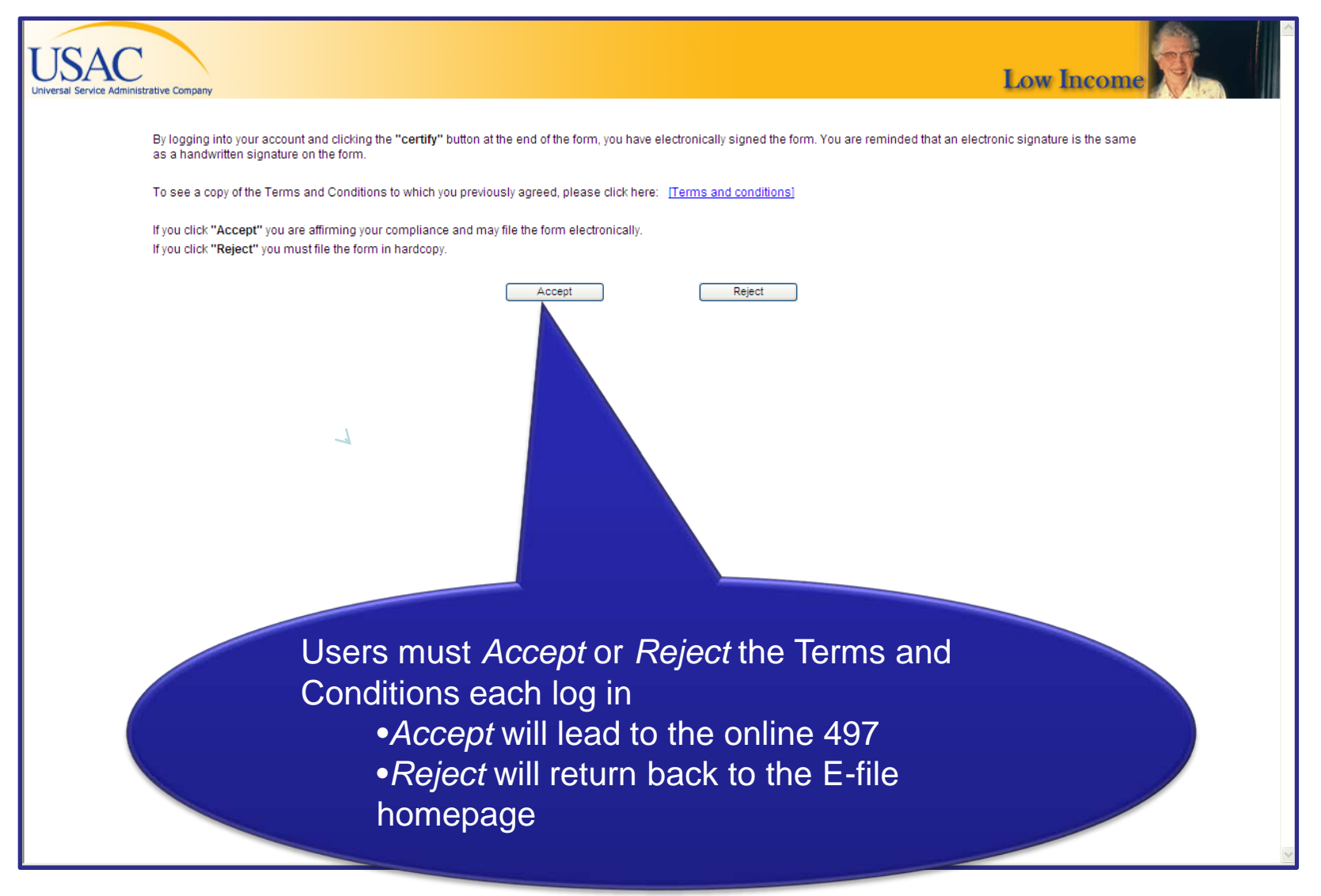

**31**

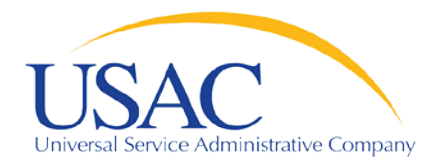

Helping Keep Americans Connected

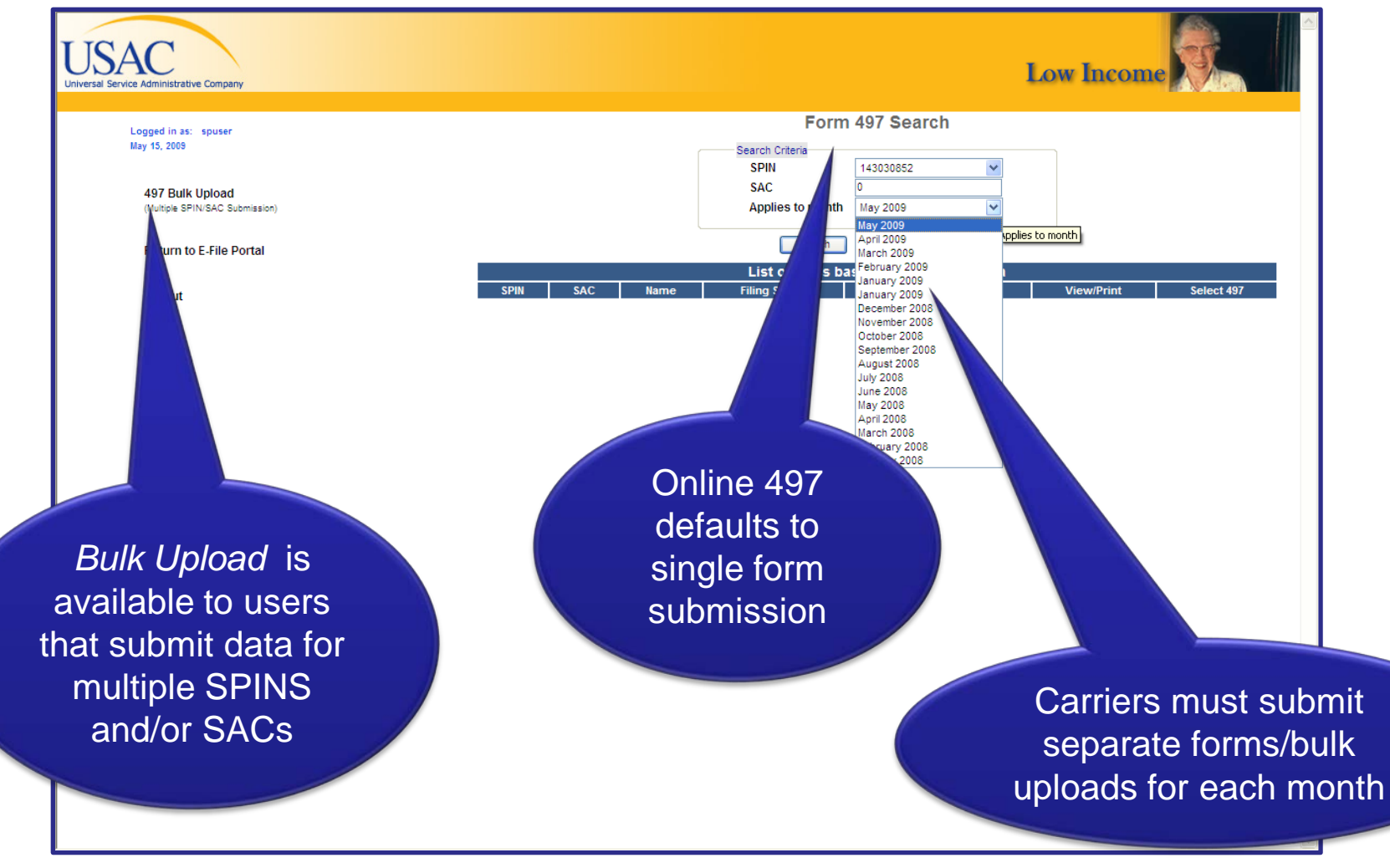

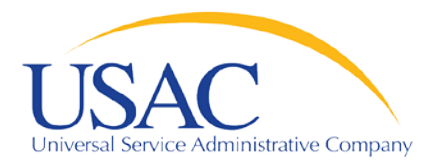

Helping Keep Americans Connected

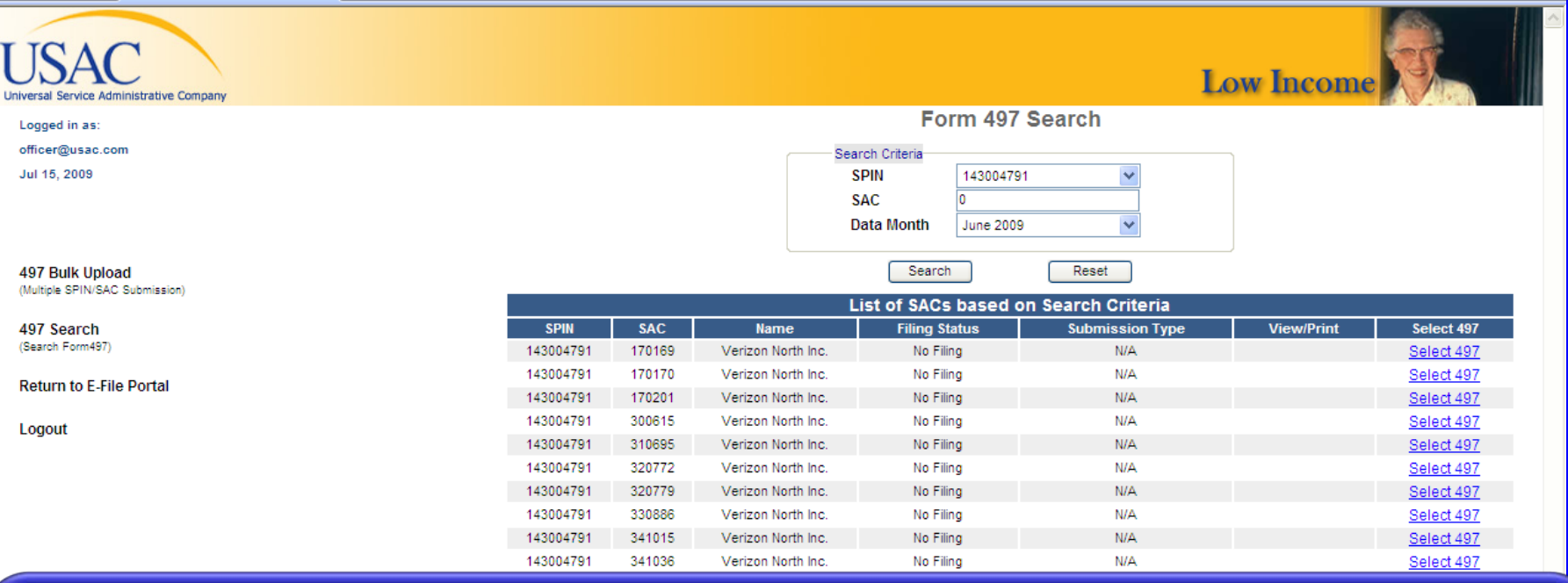

•Online 497 displays a list of SACs related to the selected SPIN

•Carriers can submit new or revised forms for any month during the Administrative Window

•*Filing Status* lists whether there is currently *No Filing*, a *Saved* form, or a *Certified* form

- •*Submission Type* tells you if a form was submitted *Online, Offline*, or *N/A*
- •*View/Print* displays PDFs of forms submitted online

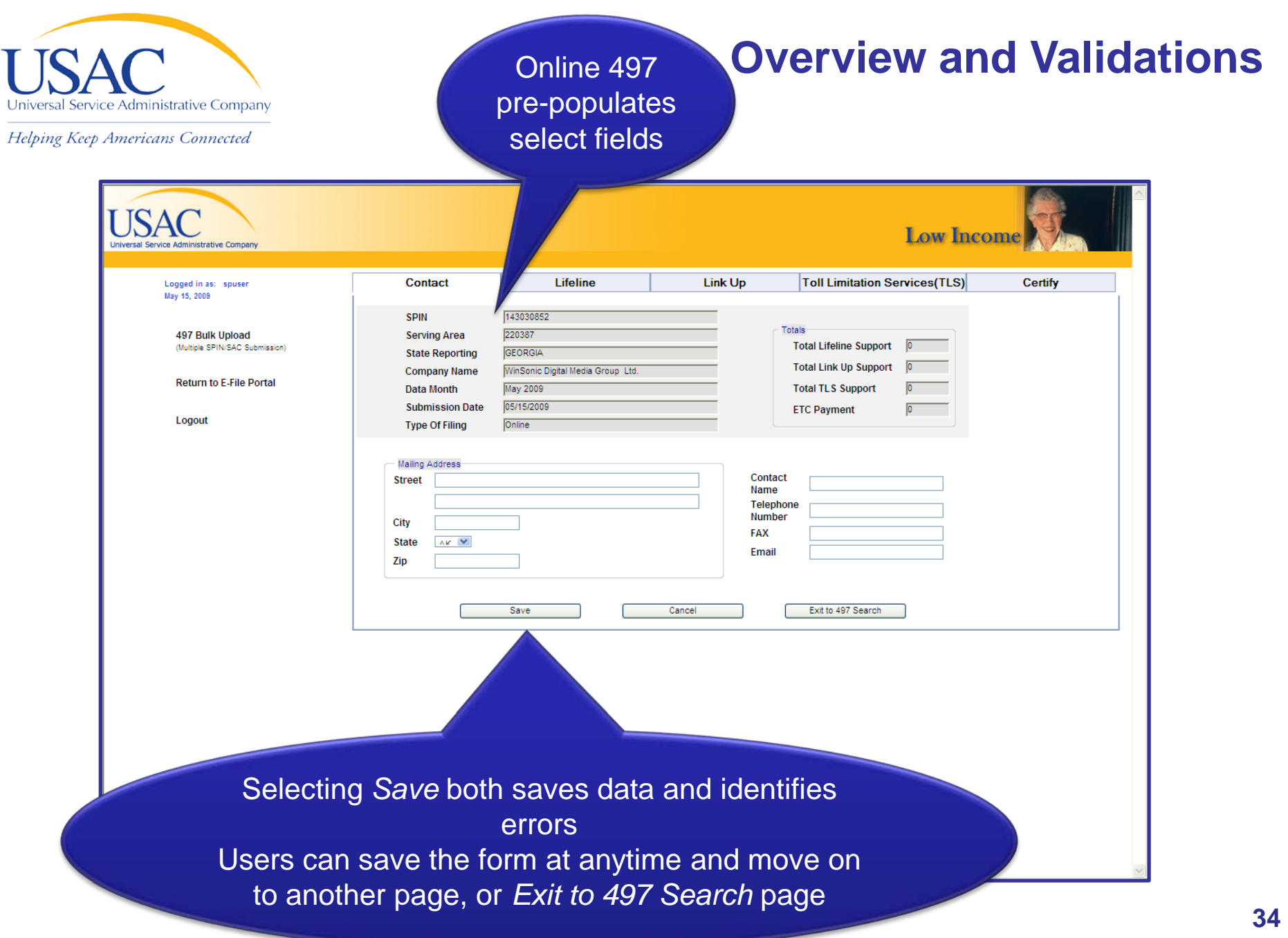

Τ

**www.usac.org**

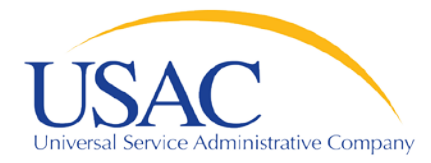

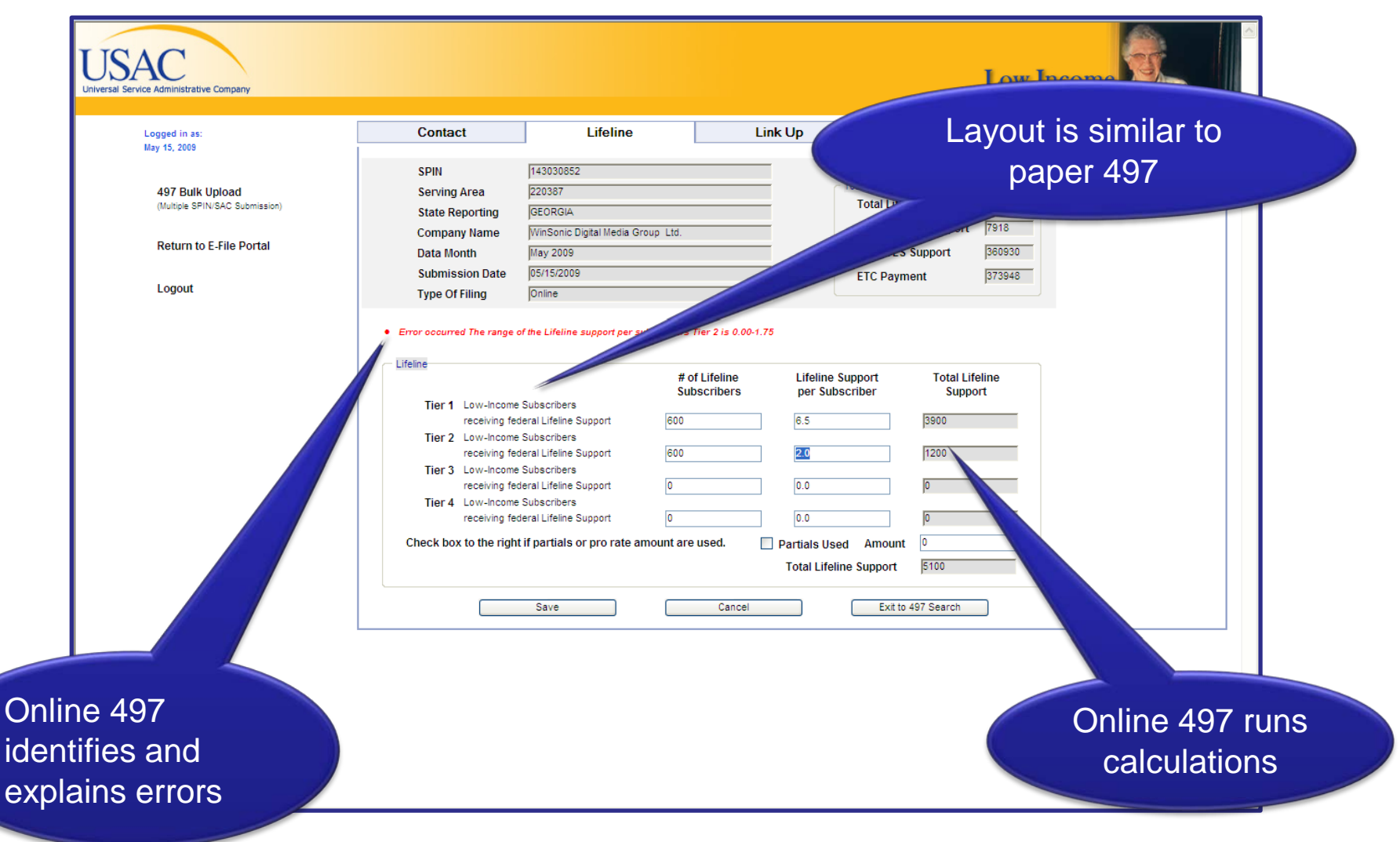

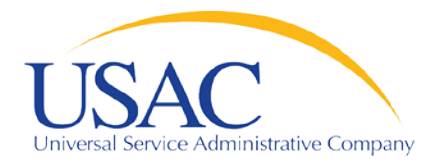

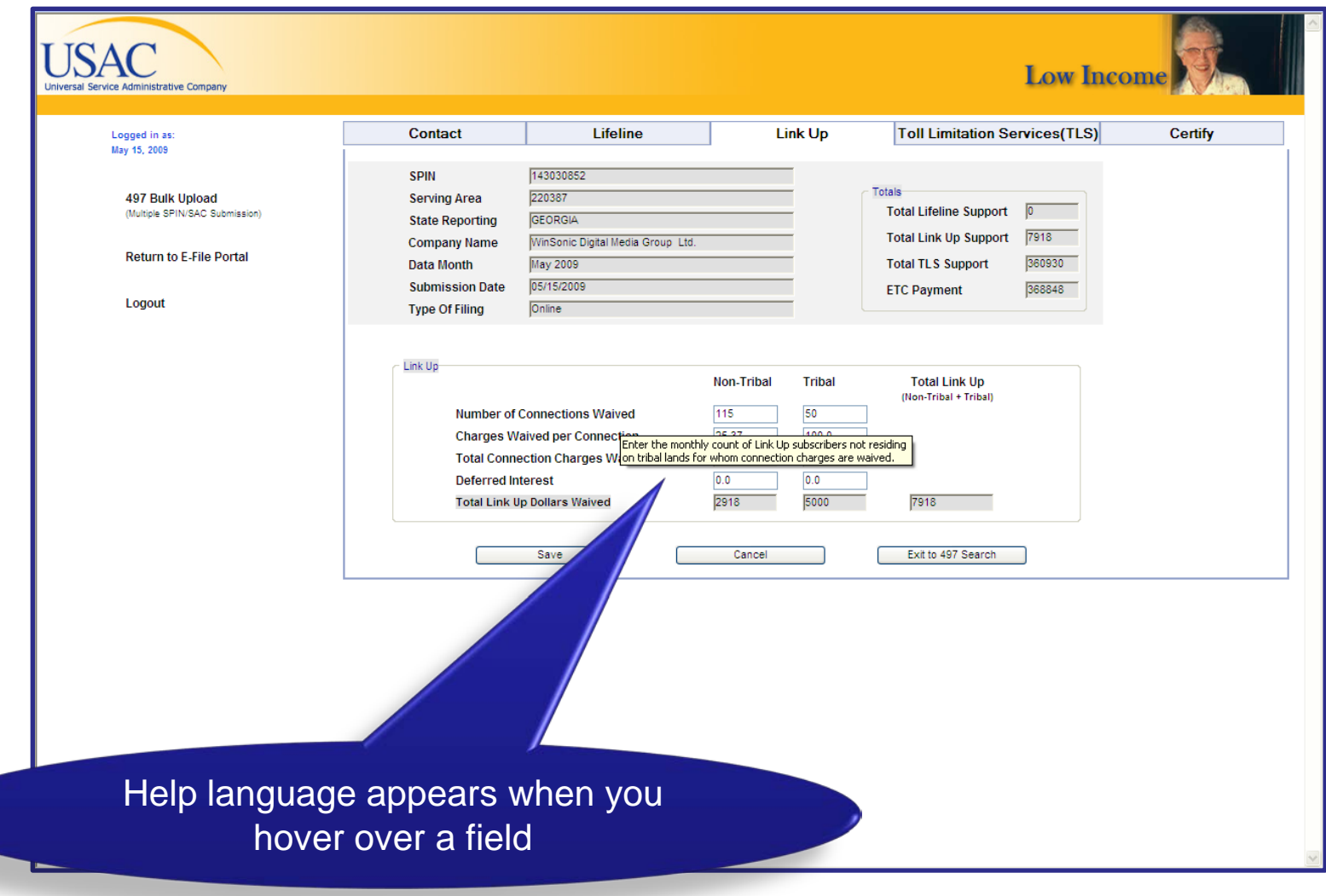

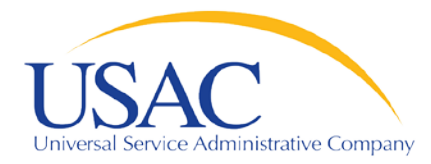

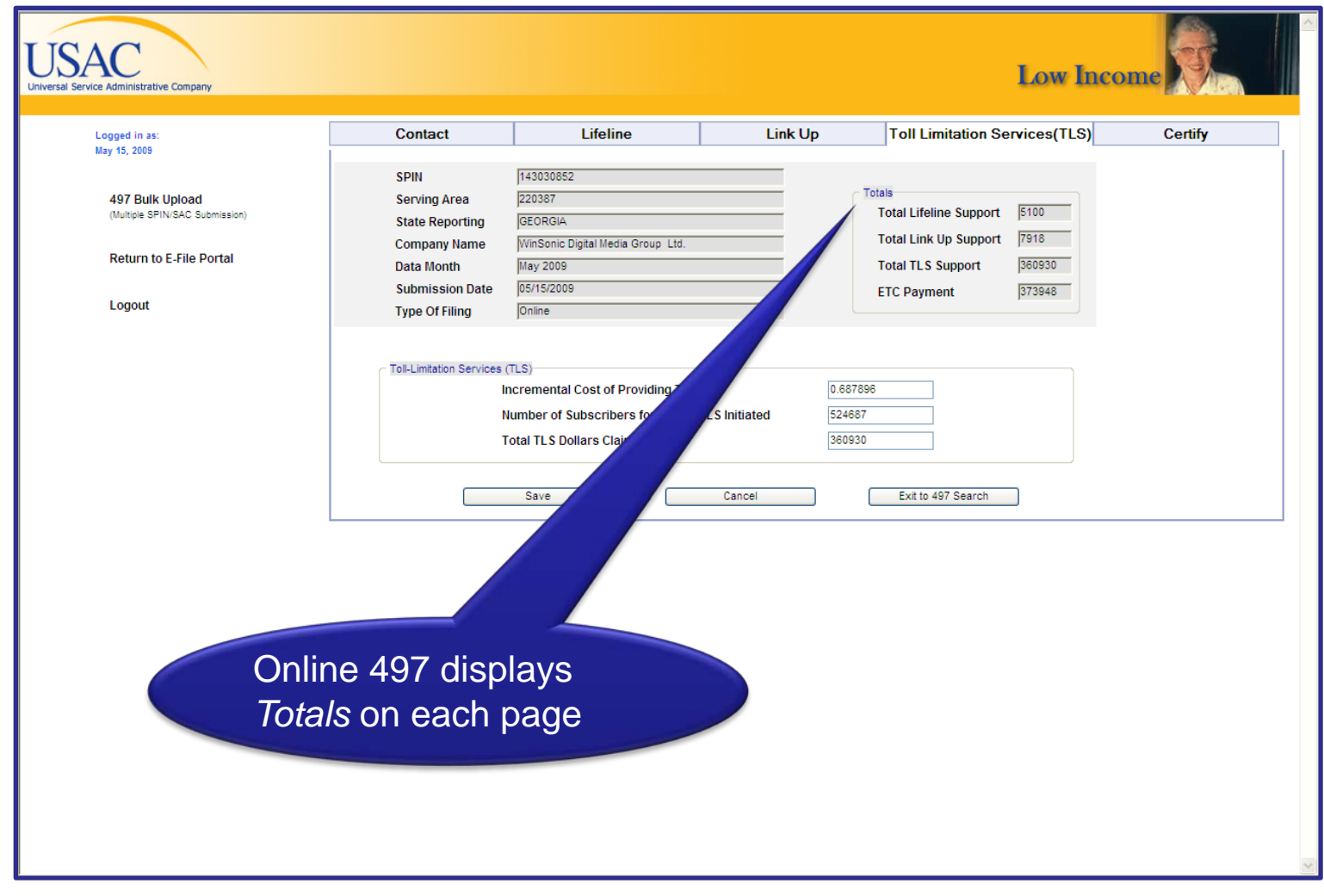

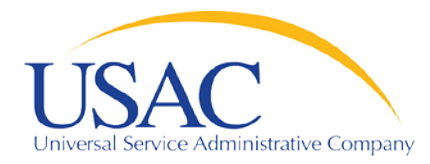

Helping Keep Americans Connected

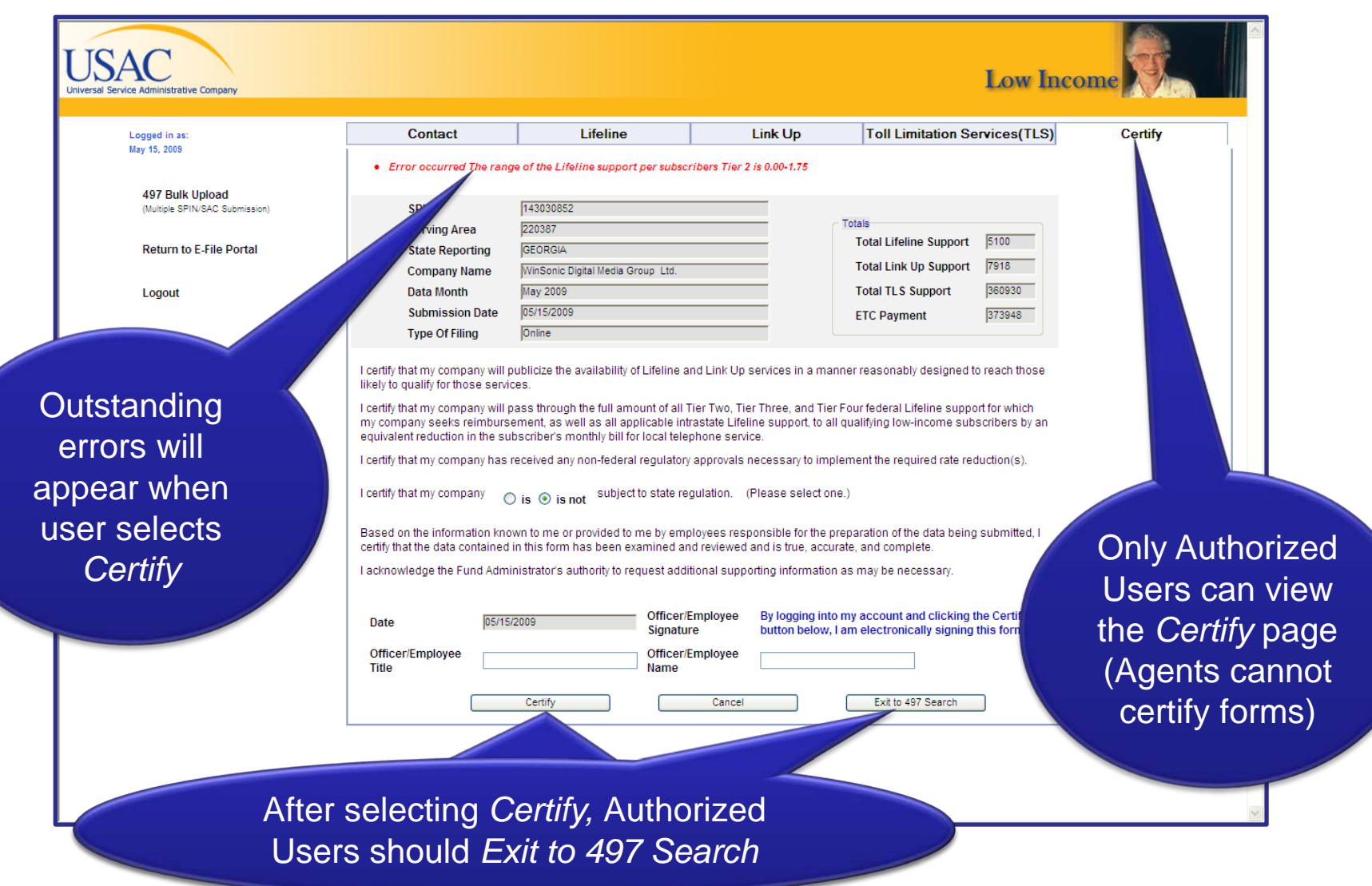

**www.usac.org**

**38**

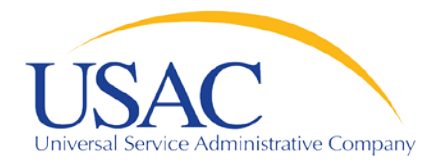

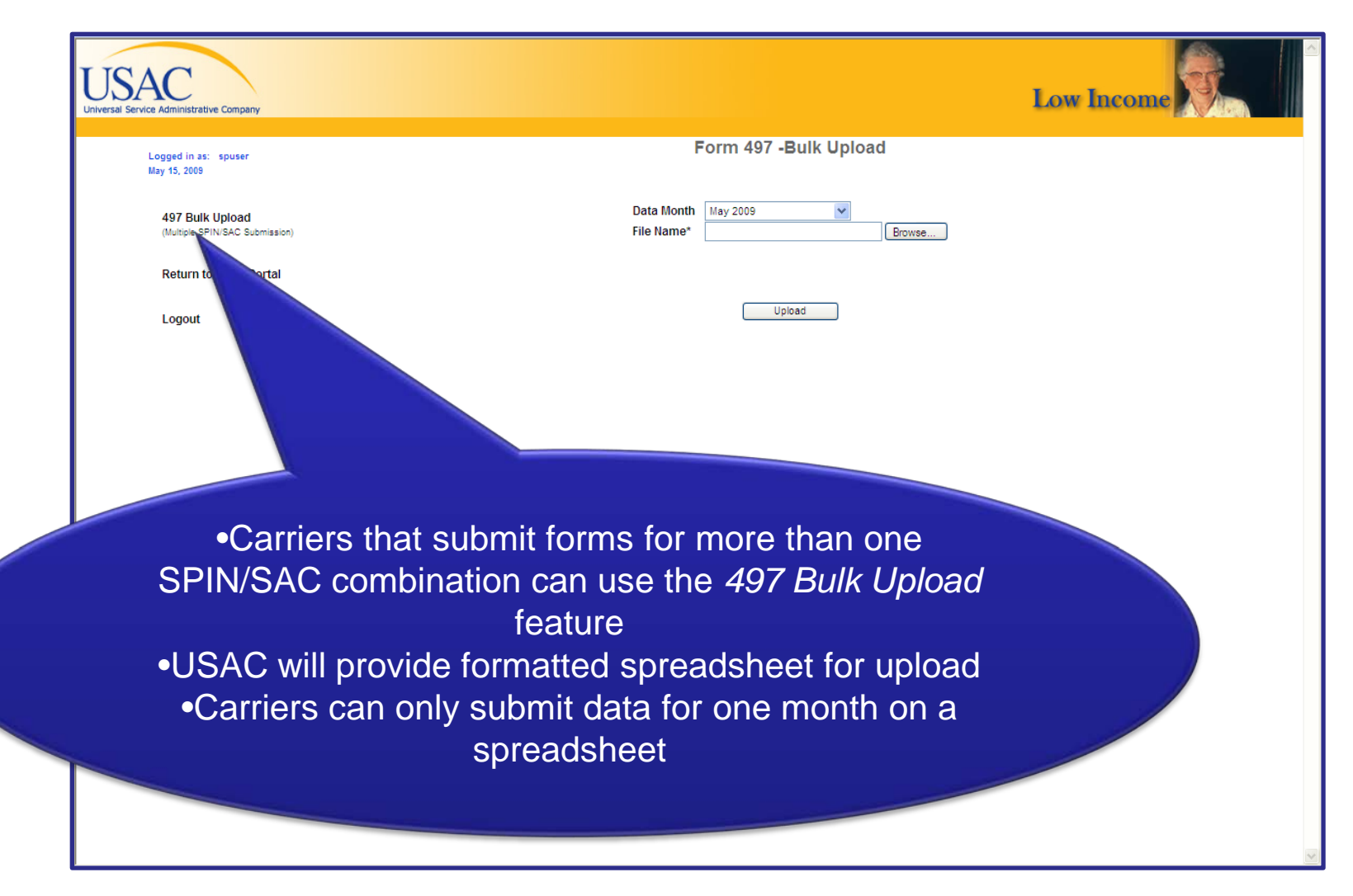

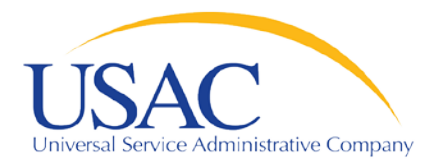

Helping Keep Americans Connected

#### Online 497 rejects spreadsheets with errors

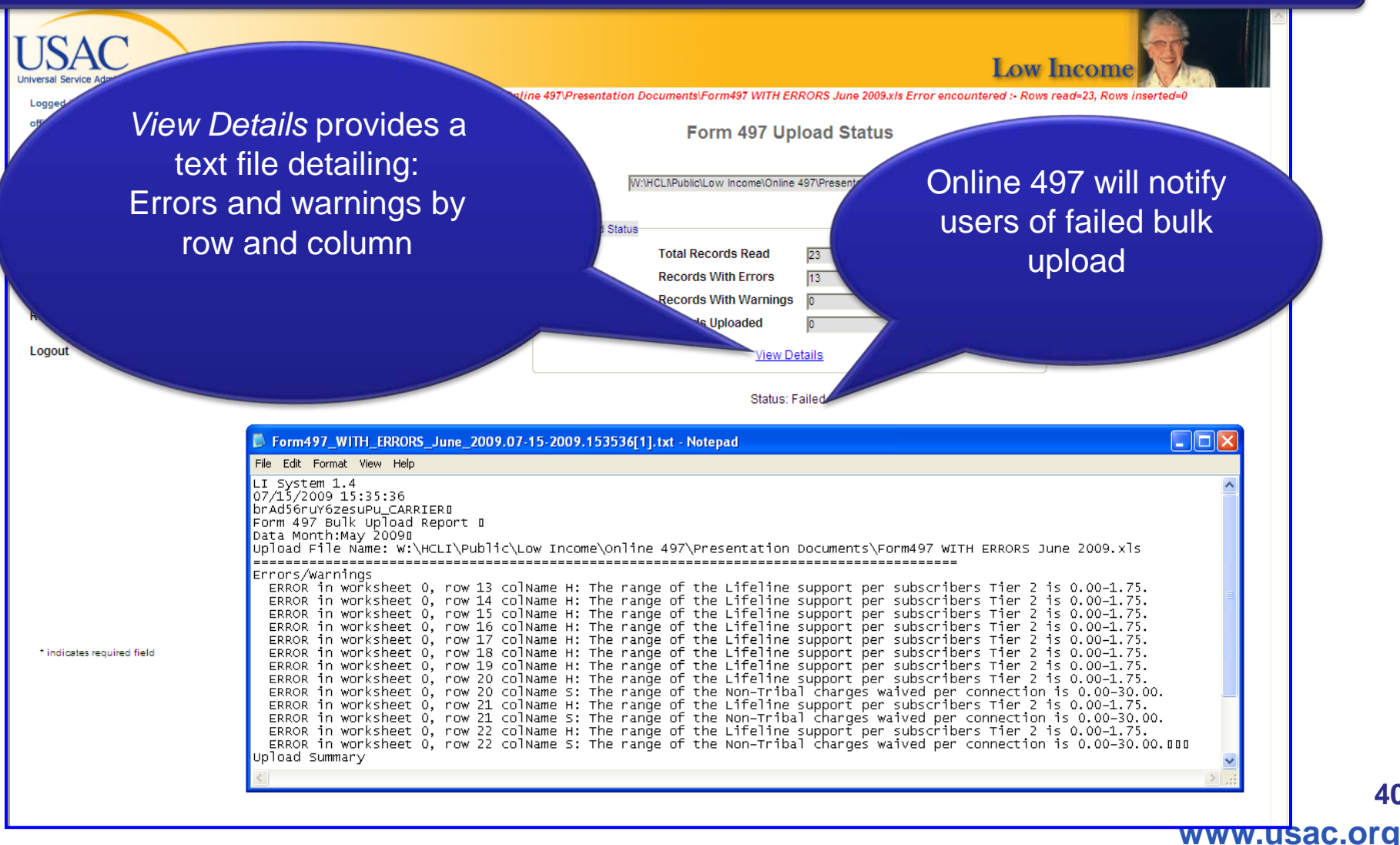

**40**

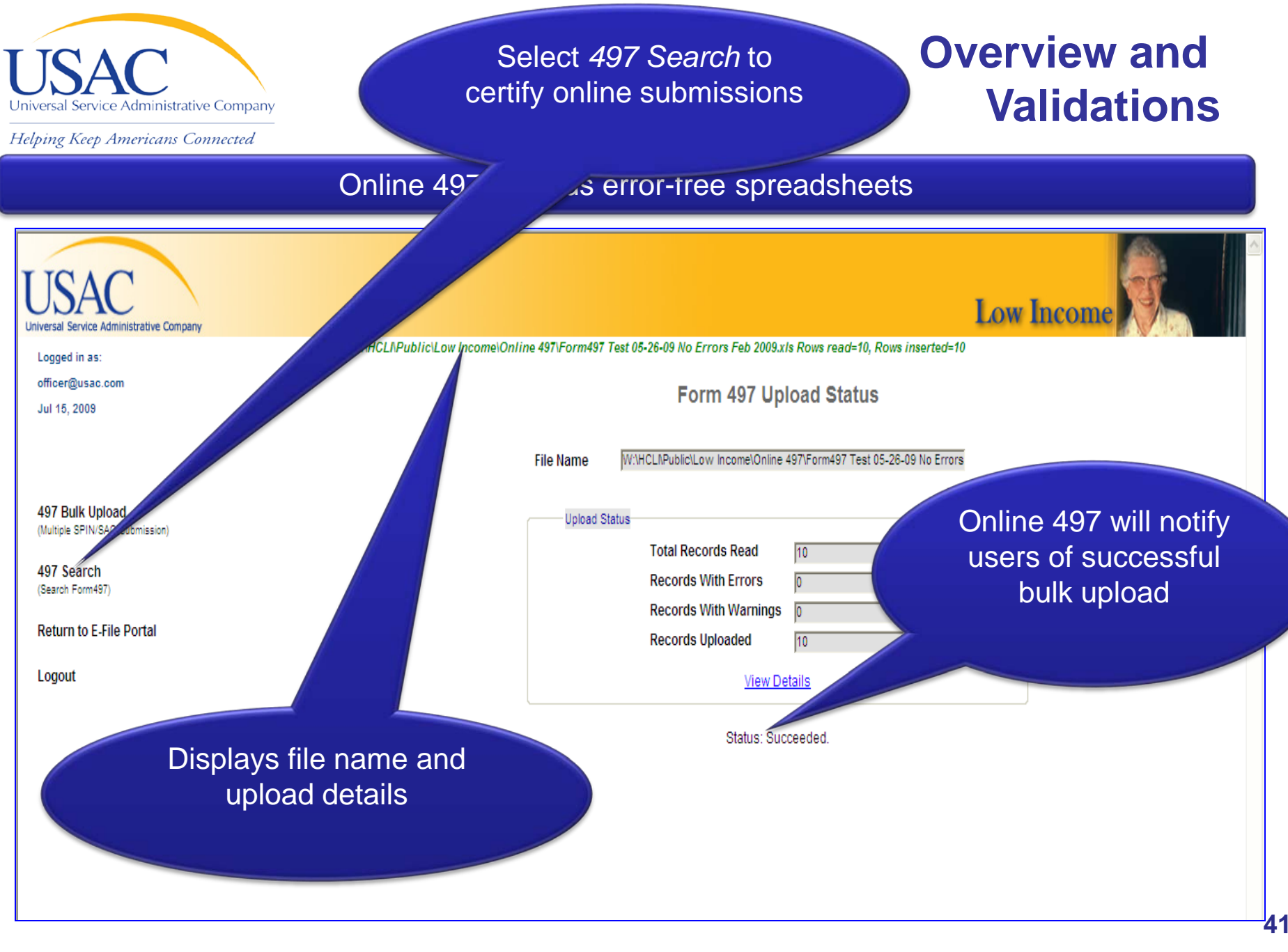

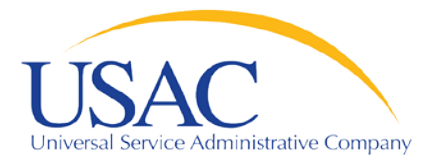

Helping Keep Americans Connected

#### Online 497 uploads error-free spreadsheets

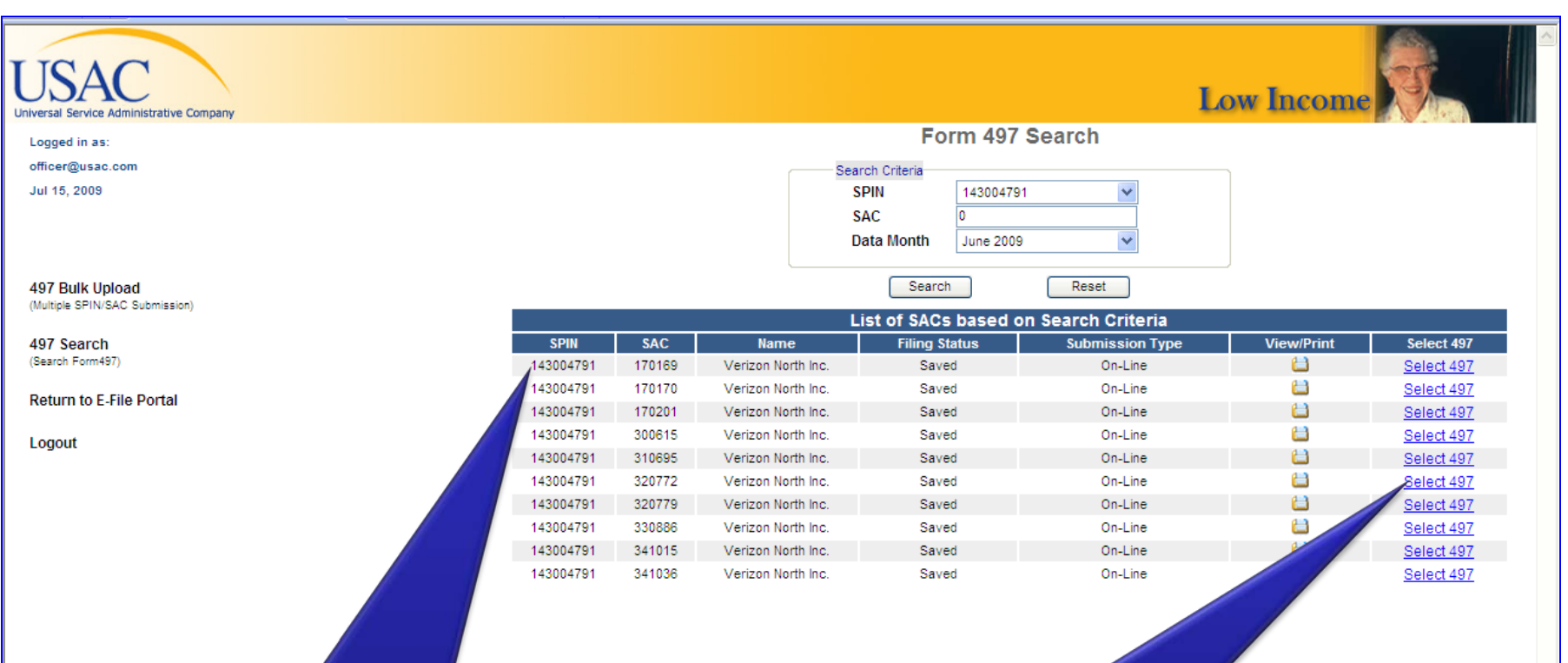

#### All forms submitted via *Bulk Upload* are displayed

#### *Select 497* to certify forms

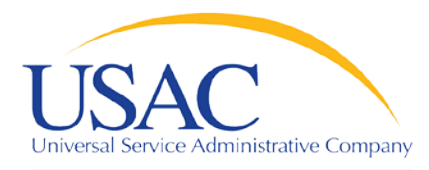

## Form Submission

- ETCs began using the Online 497 with their August 2009 submissions
- New ETCs must submit their first 497 via mail, fax or email
- Only submit one copy (do not fax or mail copies of forms submitted online)
- Bulk upload will only accept error-free submissions

## Validations

- $\bullet$  .01-.49 rounds  $\bullet$  .50-.99 rounds  $\spadesuit$
- Authorized Users should review data submitted by Authorized Agents

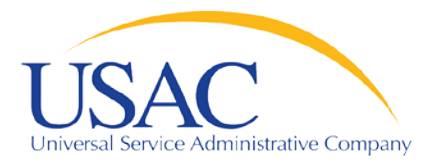

#### **Online FCC Form 497**

# **[LIVE DEMO—SINGLE FORM](https://forms-test.usac.org/spc) [LIVE DEMO—MULTIPLE FORM](https://forms-test.usac.org/spc)**

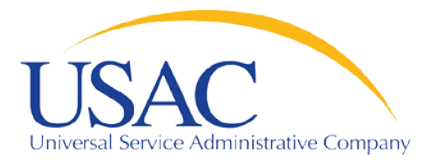

#### **Online FCC Form 497**

## **FUTURE UPGRADES**

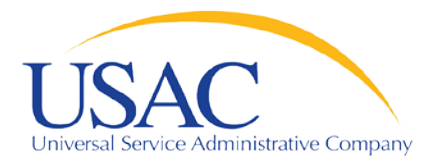

#### **Future Modifications**

## Bulk Certify

• Carriers can certify multiple forms at once

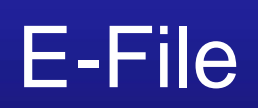

• Modifying Authorized Agent/Authorized User status will be easier

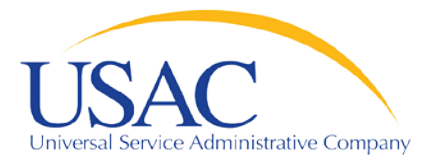

#### **Online FCC Form 497**

# **QUESTIONS AND ANSWERS**

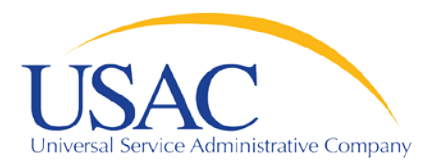

# Contact us

- E-File-Establishing accounts, passwords, etc.
	- $-888 641 8722,$ Prompts #3, #1, #2
	- **[Form498@bcd.univer](mailto:Form498@bcd.universalservice.org) [salservice.org](mailto:Form498@bcd.universalservice.org)**
- Form 497-General **Questions** 
	- $-866 873 4727$
	- **[lifilings@usac.org](mailto:lifilings@usac.org)**
- Online 497
	- $-202 776 0200$
	- **[tdavis@usac.org](mailto:Tdavis@usac.org)**
	- **[lifilings@usac.org](mailto:lifilings@usac.org)**